# **ThinkCentre**

## Navodila za zamenjavo strojne opreme tipi 8010, 8792, 8796, 8800 tipi 8804, 8808, 8813

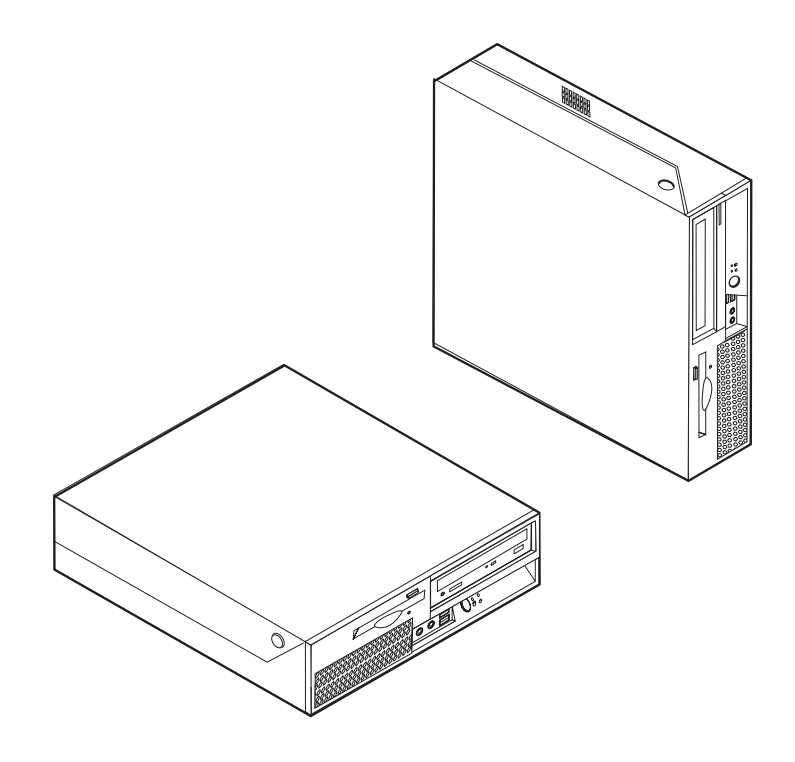

# **ThinkCentre**

## Navodila za zamenjavo strojne opreme tipi 8010, 8792, 8796, 8800 tipi 8804, 8808, 8813

**Prva izdaja (junij 2006)**

**© Copyright Lenovo 2006. Portions © Copyright International Business Machines Corporation 2005. Vse pravice pridržane.**

## **Kazalo**

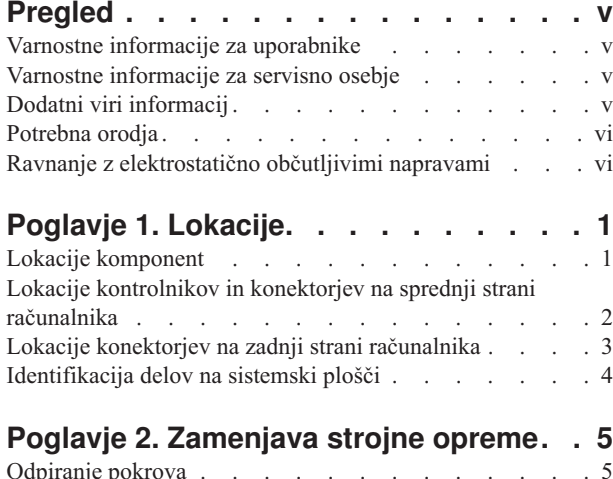

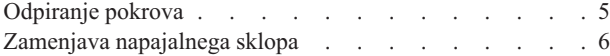

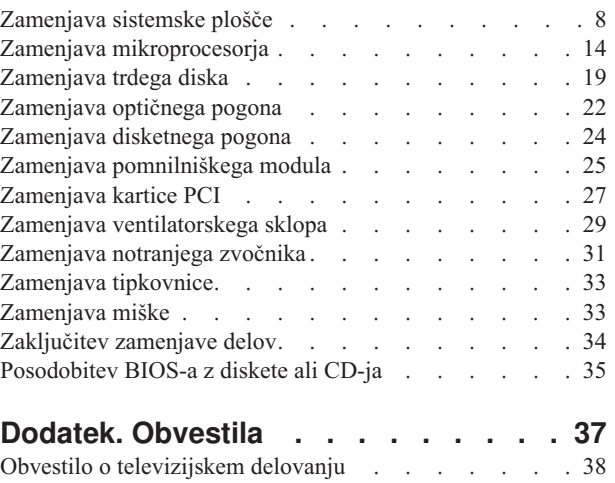

[Blagovne](#page-45-0) znamke . . . . . . . . . . . . . [38](#page-45-0)

## <span id="page-6-0"></span>**Pregled**

Ta navodila so namenjena strankam, ki želijo zamenjati del CRU (del, ki ga lahko zamenja stranka), in usposobljenemu servisnemu osebju, ki želi zamenjati del FRU (del za zamenjavo na terenu). V teh navodilih bodo deli CRU in deli FRU pogosto imenovani deli.

**Opomba:** Usposobljeno servisno osebje si naj za informacije o naročanju delov prebere *Priročnik za vzdrževanje strojne opreme* (HMM).

Navodila ne vsebujejo postopkov za vse dele. Pričakujemo, da lahko usposobljeno servisno osebje brez navodil po korakih zamenja dele, kot so kabli, stikala in določeni mehanski deli.

#### **Opomba: Uporabite samo dele, ki jih je dobavil Lenovo™.**

V navodilih je opisana zamenjava naslednjih delov:

- Napajalnik
- Sistemska plošča
- Mikroprocesor
- Trdi disk
- Optični pogon
- Disketni pogon
- v Pomnilniški moduli
- Kartica PCI
- Ventilatorski sklop
- · Notranji zvočnik
- Tipkovnica
- Miška

## **Varnostne informacije za uporabnike**

Ne odpirajte računalnika ali poskušajte izvajati popravil, preden ne preberete "Pomembnih varnostnih informacij" v *Priročniku z varnostnimi in garancijskimi informacijami*, ki ste ga dobili z računalnikom. Če nimate več kopije *Priročnika z varnostnimi in garancijskimi informacijami*, jo lahko dobite v elektronski obliki na spletni strani za podporo na naslovu http://www.lenovo.com/support.

## **Varnostne informacije za servisno osebje**

Ne poskušajte izvajati popravil, preden ne preberete "Pomembnih varnostnih informacij" v *Priročniku za vzdrževanje strojne opreme* (HMM) za računalnik. Priročnik *HMM* lahko najdete na spletni strani za podporo na naslovu http://www.lenovo.com/support.

### **Dodatni viri informacij**

Če imate internetno povezavo, imate dostop tudi do najnovejših informacij za vaš računalnik, ki se nahajajo na spletu.

Poiščete lahko naslednje informacije:

v Informacije o namestitvi in odstranjevanju delov CRU

- <span id="page-7-0"></span>• Video posnetki za namestitev in odstranjevanje delov CRU
- Publikacije
- Informacije o odpravljanju težav
- Informacije o delih
- Datoteke za prenos in gonilniki
- v Povezave do drugih uporabnih virov informacij
- Seznam telefonskih številk za podporo

Za dostop do teh informacij obiščite spletno stran: http://www.lenovo.com/support

## **Potrebna orodja**

Za zamenjavo nekaterih delov v računalniku boste morda potrebovali izvijač z ravno glavo ali križni izvijač. Za določene dele boste potrebovali dodatna orodja.

## **Ravnanje z elektrostatično občutljivimi napravami**

Statična elektrika, čeprav neškodljiva za ljudi, lahko resno poškoduje komponente in dele računalnika.

Pri zamenjavi dela *ne* odpirajte statično-zaščitne embalaže, ki vsebuje novi del, dokler niste odstranili okvarjenega dela iz računalnika in niste pripravljeni za namestitev novega dela.

Pri delu z deli in drugimi komponentami računalnika upoštevajte naslednje, da se izognete škodi zaradi statične elektrike:

- v Omejite svoje gibanje. Gibanje lahko povzroči vzpostavitev statične elektrike okoli vas.
- v Vedno previdno ravnajte z deli in drugimi komponentami računalnika. Kartic, pomnilniških modulov, sistemskih plošč in mikroprocesorjev se dotikajte le na robovih. Nikoli se ne dotikajte nezavarovanega vezja.
- v Preprečite, da bi se drugi dotikali delov in drugih komponent računalnika.
- v Preden namestite novi del, se s statično-zaščitno embalažo, ki vsebuje del, vsaj dve sekundi dotikajte kovinskega pokrova razširitvene reže ali druge nepobarvane kovinske površine na računalniku. To zmanjša statično elektriko v paketu in v vašem telesu.
- v Če je to mogoče, odstranite novi del iz statično-zaščitne embalaže in ga namestite neposredno v računalnik, ne da bi ga prej odložili. Če to ni mogoče, položite statično-zaščitno embalažo, v kateri je bil del, na gladko, ravno površino in nanjo položite del.
- Dela ne polagajte na pokrov računalnika ali drugo kovinsko površino.

## <span id="page-8-0"></span>**Poglavje 1. Lokacije**

Ilustracije v tem poglavju vam pomagajo najti razne konektorje, kontrolnike in komponente računalnika. Če želite odpreti pokrov računalnika, si oglejte ["Odpiranje](#page-12-0) pokrova" na strani 5.

## **Lokacije komponent**

Naslednja ilustracija vam bo v pomoč pri iskanju raznih komponent v računalniku.

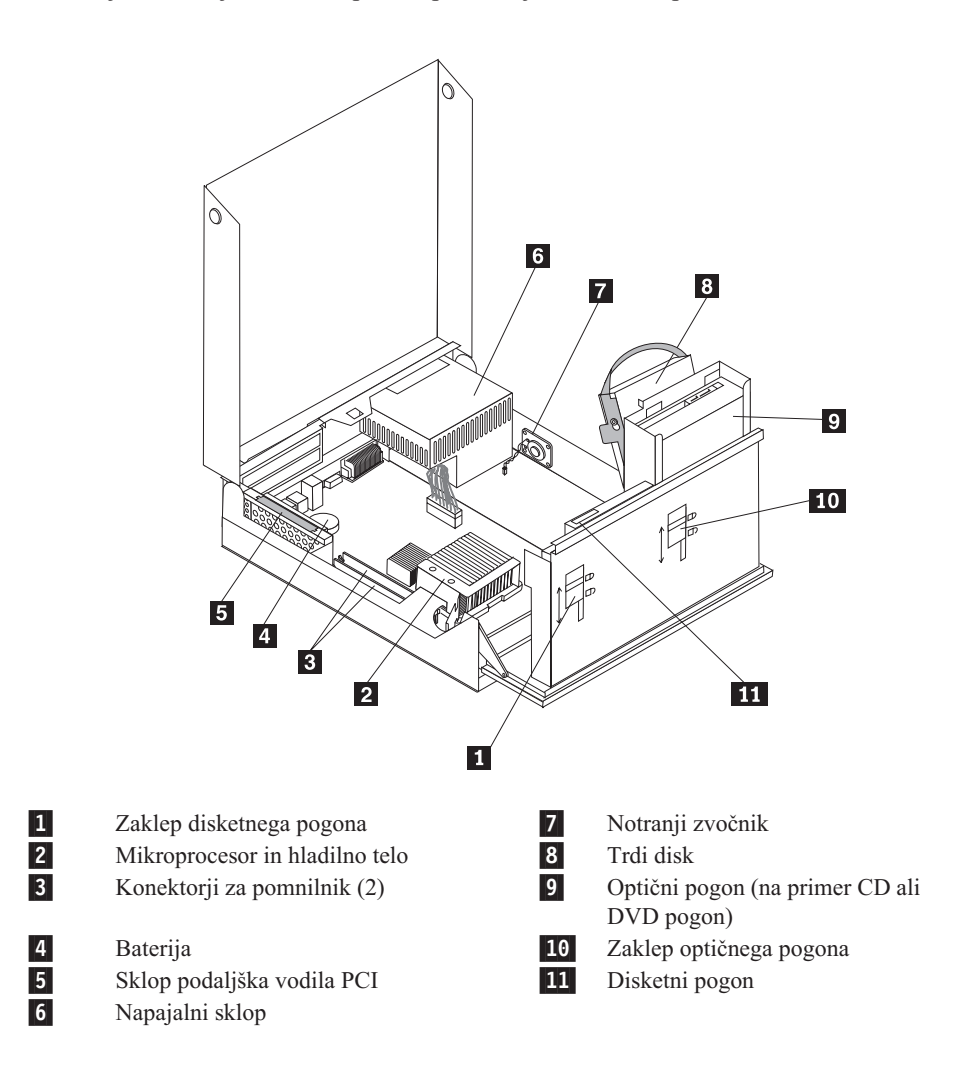

## <span id="page-9-0"></span>**Lokacije kontrolnikov in konektorjev na sprednji strani računalnika**

Naslednja ilustracija prikazuje lokacije kontrolnikov in konektorjev na sprednji strani računalnika.

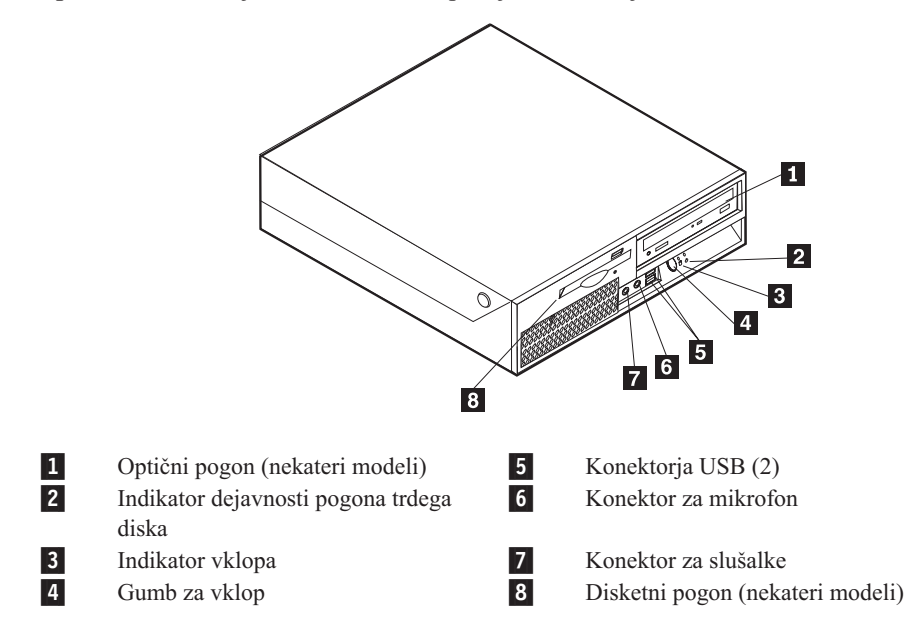

**Opomba:** Naslednjih kontrolnikov in priključkov nimajo vsi modeli računalnikov.

## <span id="page-10-0"></span>**Lokacije konektorjev na zadnji strani računalnika**

Naslednja ilustracija prikazuje lokacije konektorjev na zadnji strani računalnika.

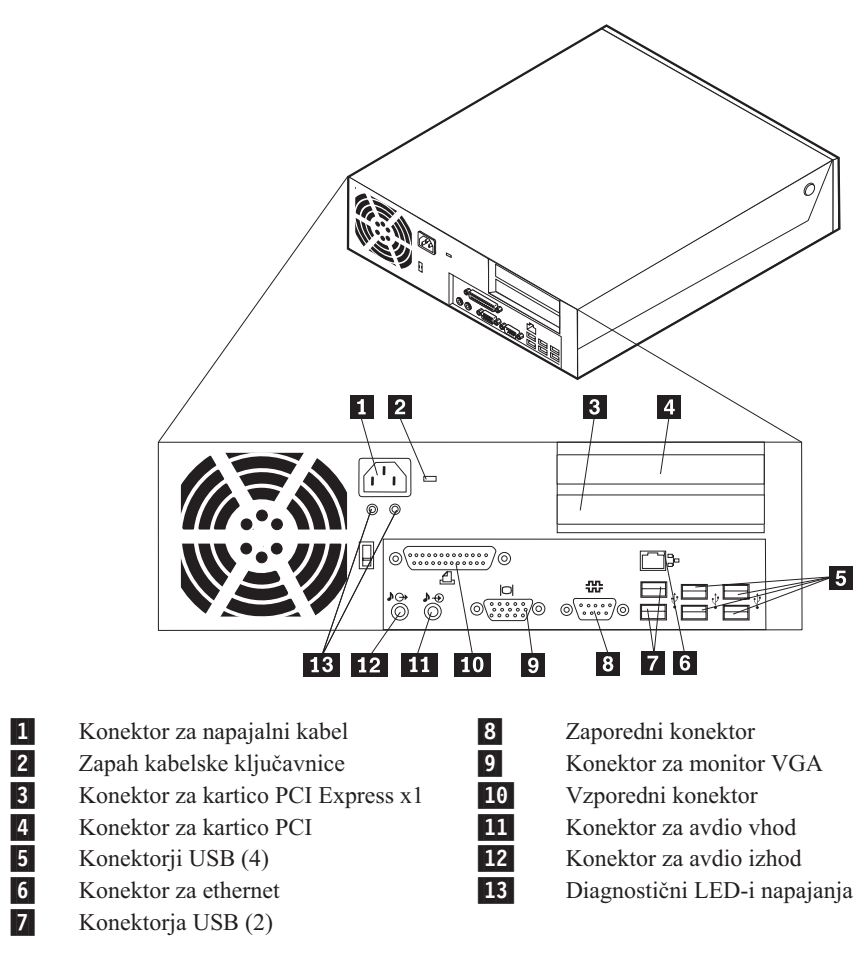

## <span id="page-11-0"></span>**Identifikacija delov na sistemski plošči**

 $\overline{2}$  $\boxed{5}$  $\vert 1 \vert$  $\overline{4}$ 6  $\mathbf{3}$ 凸  $\mathbf{z}$  $\qquad \qquad \Box$  $\overline{\textbf{8}}$ ञ  $\Box\Box$  $\overline{+}$  $\overline{14}$  $\overline{13}$ **16** 15  $\overline{12}$ **11**  $10$  $\overline{9}$ 1-Konektor 1 za pomnilnik 9-10<br>Konektor 2 za pomnilnik 10-10 Konektor za notranji zvočnik Konektor 2 za pomnilnik Konektor za disketni pogon 2-Konektorji SATA IDE (3) 11 Konektor sprednje plošče 3-4- Mostič Počisti CMOS/obnovitev 12- Konektor za napajanje 5-Konektor za podaljšek vodila PCI<br>Baterija 14 Konektor za 12 V napajanje 6-Baterija Mikroprocesor 7-15- Stikalo prisotnosti pokrova (nekateri Konektor za ventilator 2 modeli) Konektor za temperaturni senzor 16 8-Konektor za ventilator 1

Naslednja ilustracija prikazuje lokacije delov na sistemski plošči.

## <span id="page-12-0"></span>**Poglavje 2. Zamenjava strojne opreme**

#### **Pozor**

Ne odpirajte računalnika ali poskušajte izvajati popravil, preden ne preberete "Pomembnih varnostnih informacij", ki se nahajajo v *Priročniku z varnostnimi in garancijskimi informacijami*, ki ste ga dobili z računalnikom, ali v *Priročniku za vzdrževanje strojne opreme* (HMM) za računalnik. Za kopijo *Priročnika z varnostnimi in garancijskimi informacijami* ali *priročnika HMM* pojdite na spletno stran za podporo na naslovu http://www.lenovo.com/support.

**Opomba: Uporabite samo dele, ki jih je dobavil Lenovo.**

## **Odpiranje pokrova**

**Pomembno**

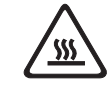

**Izklopite računalnik in počakajte 3 do 5 minut, da se računalnik ohladi, preden odprete pokrov.**

Če želite odpreti pokrov računalnika, storite naslednje:

- 1. Iz pogonov odstranite vse medije (diskete, CD-je ali kasete), zaustavite operacijski sistem, izklopite vse priključene naprave in računalnik.
- 2. Odklopite vse napajalne kable iz električnih vtičnic.
- 3. Odklopite kable, priključene na računalnik. To vključuje napajalne kable, vhodne/izhodne (V/I) kable in vse ostale kable, ki so priključeni na računalnik. Oglejte si ["Lokacije](#page-9-0) [kontrolnikov](#page-9-0) in konektorjev na sprednji strani računalnika" na strani 2 in ["Lokacije](#page-10-0) konektorjev na zadnji strani [računalnika"](#page-10-0) na strani 3.
- 4. Odstranite vse zaklepne naprave, npr. kabelsko ključavnico, ki varujejo pokrov računalnika.
- 5. Pritisnite gumbe na stranicah računalnika in zavrtite pokrov navzgor, da odprete računalnik, kot je prikazano.

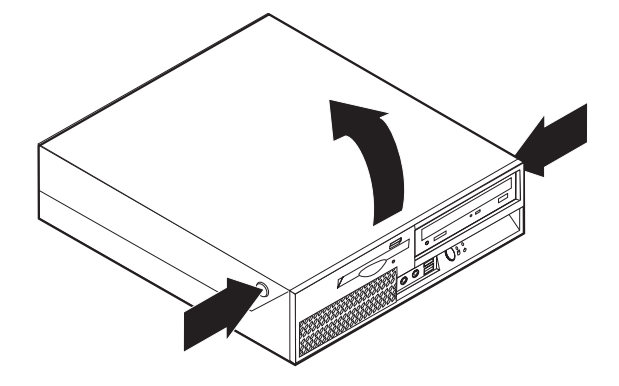

## <span id="page-13-0"></span>**Zamenjava napajalnega sklopa**

#### **Pozor**

Ne odpirajte računalnika ali poskušajte izvajati popravil, preden ne preberete "Pomembnih varnostnih informacij", ki se nahajajo v *Priročniku z varnostnimi in garancijskimi informacijami*, ki ste ga dobili z računalnikom, ali v *Priročniku za vzdrževanje strojne opreme* (HMM) za računalnik. Za kopijo *Priročnika z varnostnimi in garancijskimi informacijami* ali *priročnika HMM* pojdite na spletno stran za podporo na naslovu http://www.lenovo.com/support.

Napajalni sklop zamenjajte na naslednji način:

1. Odstranite štiri vijake na zadnji strani ohišja, s katerimi je pritrjen napajalnik.

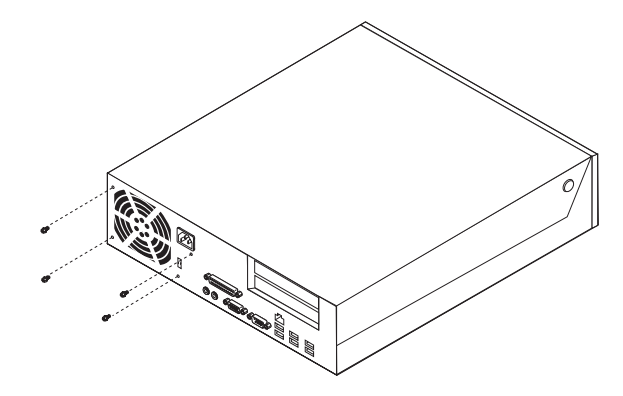

- 2. Odprite pokrov računalnika. Oglejte si ["Odpiranje](#page-12-0) pokrova" na strani 5.
- 3. Zavrtite sklop ležišča pogona navzgor, da pridobite dostop do sistemske plošče.

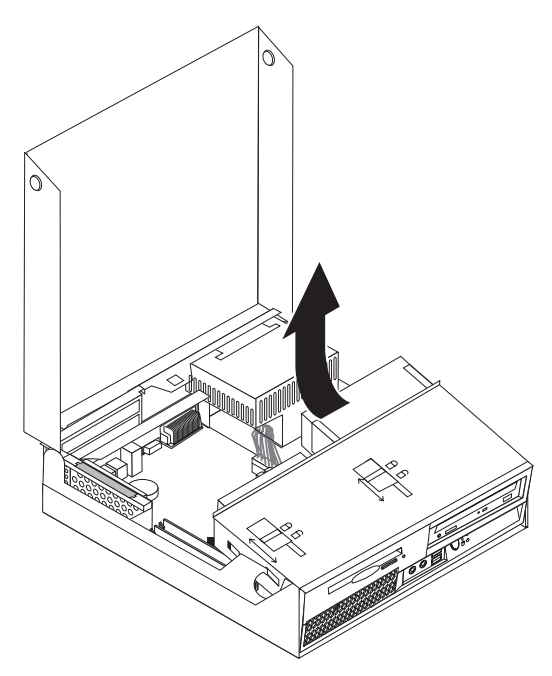

4. Poiščite napajalni sklop. Oglejte si "Lokacije [komponent"](#page-8-0) na strani 1.

5. Odklopite napajalne kable 1 in 2 s konektorjev sistemske plošče in iz vseh pogonov.

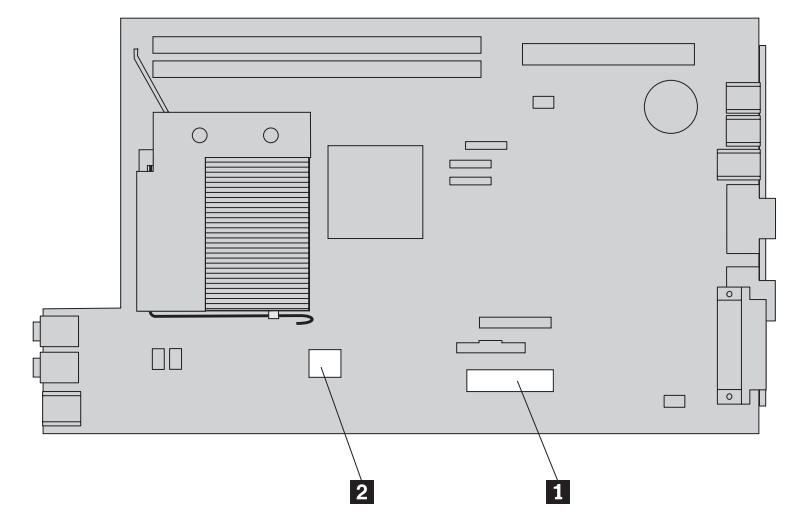

- 6. Odstranite kable napajalnika iz zaponk in spojk za kable.
- 7. Napajalni sklop pomaknite naprej ter ga odstranite iz računalnika.

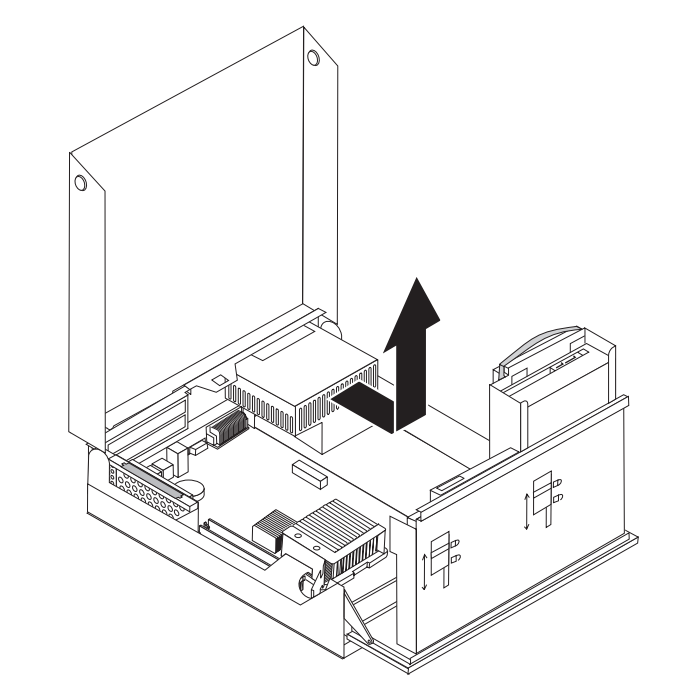

8. Namestite novi napajalni sklop v ohišje, tako da so luknje za vijake v napajalnem sklopu poravnane s tistimi v ohišju.

**Opomba:** Uporabite samo vijake, ki jih je dobavil Lenovo.

- 9. Namestite in privijte štiri vijake na zadnji strani ohišja, da pritrdite napajalni sklop.
- 10. Ponovno priključite vse napajalne kable na pogone in sistemsko ploščo.
- 11. Pojdite na ["Zaključitev](#page-41-0) zamenjave delov" na strani 34.

## <span id="page-15-0"></span>**Zamenjava sistemske plošče**

#### **Pozor**

Ne odpirajte računalnika ali poskušajte izvajati popravil, preden ne preberete "Pomembnih varnostnih informacij", ki se nahajajo v *Priročniku z varnostnimi in garancijskimi informacijami*, ki ste ga dobili z računalnikom, ali v *Priročniku za vzdrževanje strojne opreme* (HMM) za računalnik. Za kopijo *Priročnika z varnostnimi in garancijskimi informacijami* ali *priročnika HMM* pojdite na spletno stran za podporo na naslovu http://www.lenovo.com/support.

Sistemsko ploščo zamenjajte na naslednji način:

- 1. Izklopite računalnik in ga pustite eno uro mirovati, da se ohladi.
- 2. Odprite pokrov računalnika. Oglejte si ["Odpiranje](#page-12-0) pokrova" na strani 5.
- 3. Zavrtite sklop ležišča pogona navzgor, da pridobite dostop do sistemske plošče.

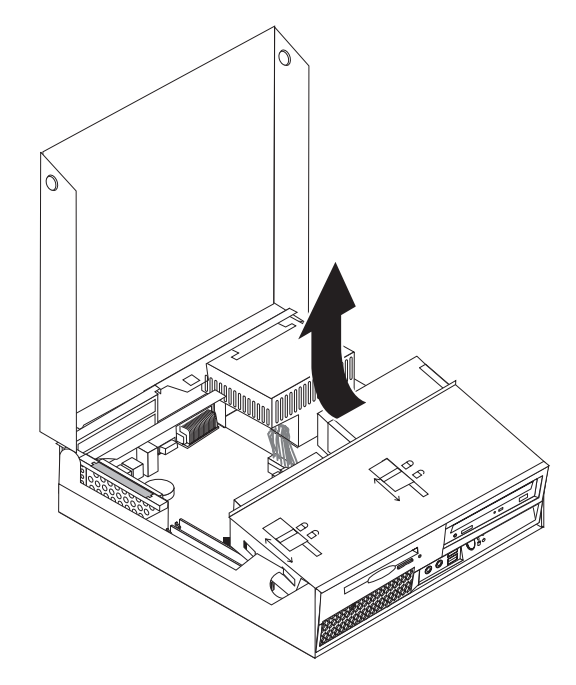

4. Medtem ko držite zadnji del ohišja računalnika navzdol, povlecite navzgor za ročico, da odstranite sklop podaljška vodila PCI ter vse trenutno nameščene kartice.

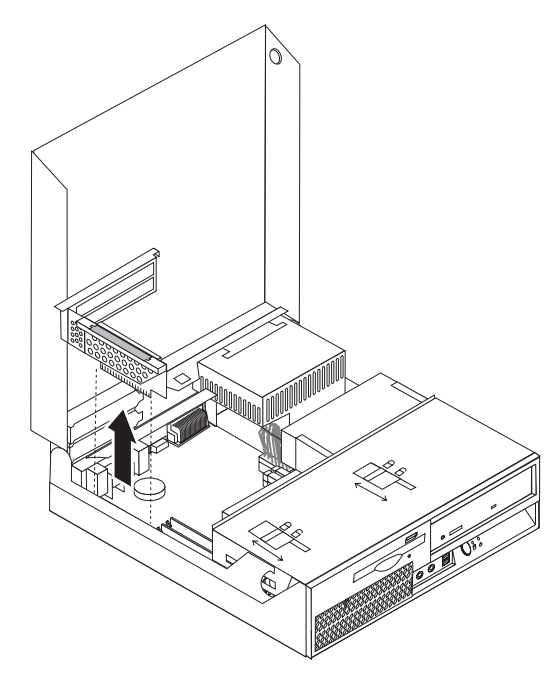

- 5. Dobro si zapomnite lokacije vseh priključkov za kable na sistemski plošči. Ko boste namestili novo sistemsko ploščo, jih bo treba ponovno ustrezno priključiti.
- 6. Odklopite vse kable, ki so priključeni na sistemsko ploščo. Oglejte si ["Identifikacija](#page-11-0) delov na [sistemski](#page-11-0) plošči" na strani 4.

#### **Pomembno**

Zapomnite si napeljavo kablov. Pomembno je, da kable po namestitvi sistemske plošče povežete tako, kot so bili napeljani prej.

7. Povlecite navzgor za ročico 1, da sprostite sistemsko ploščo s sprednjega zapaha, pomaknite sistemsko ploščo proti sklopu ležišča pogona in nato previdno dvignite sistemsko ploščo ven iz ohišja.

**Opomba:** Morda bo treba sprednji del sistemske plošče rahlo nagniti, med disketnim pogonom in sklopom ventilatorja, da jo bo mogoče odstraniti iz ohišja.

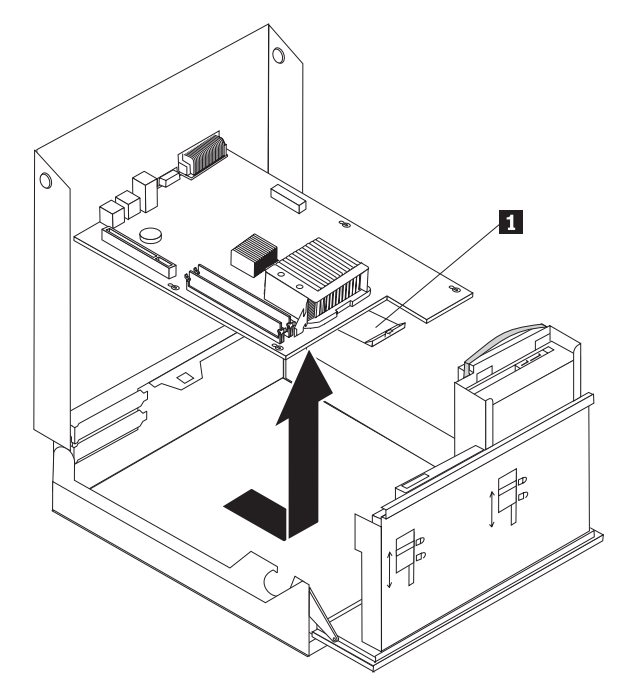

- 8. Postavite okvarjeno sistemsko ploščo poleg nove sistemske plošče na čisto, ravno površino.
- 9. Odstranite vse pomnilniške module iz okvarjene sistemske plošče in jih namestite na enake konektorje na novi sistemski plošči. Oglejte si "Zamenjava [pomnilniškega](#page-32-0) [modula"](#page-32-0) na strani 25. Sem se vrnite, ko namestite pomnilniške module na novo sistemsko ploščo.

10. Odstranite hladilno telo iz okvarjene sistemske plošče, tako da obrnete vzvod 1, ki pritrjuje hladilno telo, dokler ni v popolnoma dvignjenem položaju. Previdno dvignite hladilno telo z okvarjene sistemske plošče.

**Opomba:** Hladilno telo položite leže na čisto, ravno površino, tako da se termalna pasta na dnu hladilnega telesa ne dotika površine, ker bi se tako umazala.

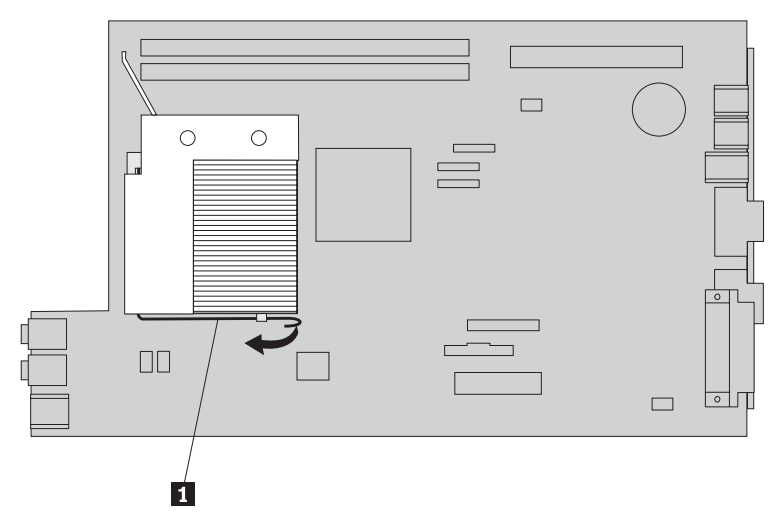

11. Da odstranite mikroprocesor z okvarjene sistemske plošče, sprostite vzvod 1, ki pritrjuje mikroprocesor 3, nato obrnite varovalo mikroprocesorja 2, dokler ni popolnoma odprto.

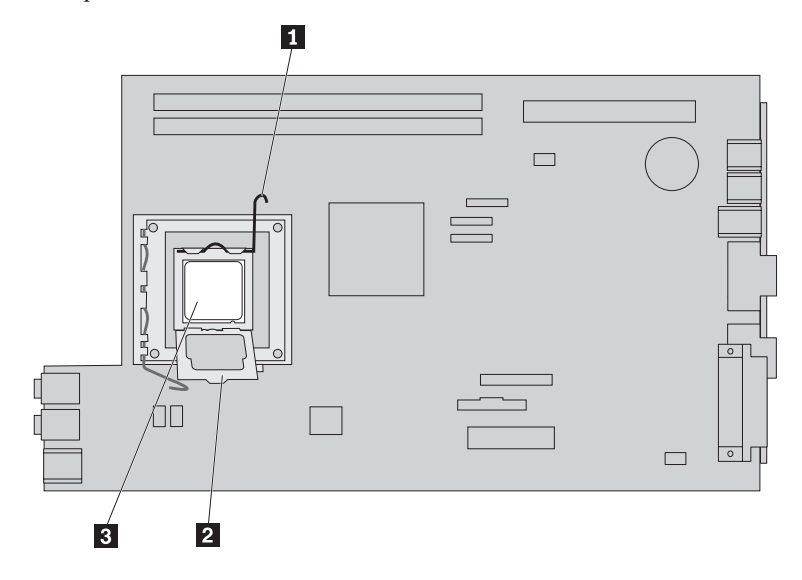

12. Dvignite mikroprocesor ven iz podnožja.

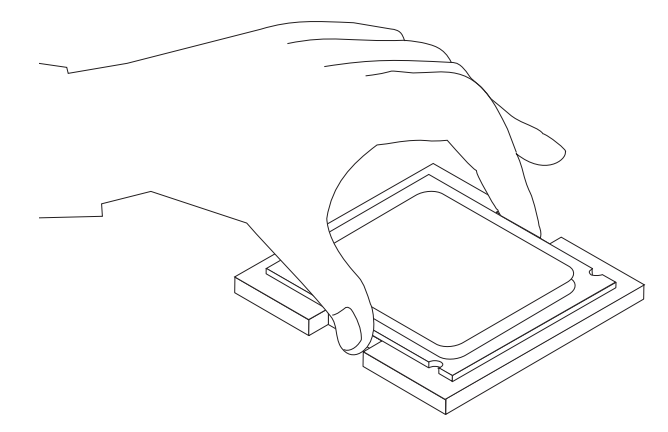

#### **Pomembno**

Ne dotikajte se zlatih stikov na dnu mikroprocesorja. Mikroprocesorja se dotikajte samo na stranskih površinah.

a. Zapomnite si usmerjenost zarez **1** na mikroprocesorju. To je pomembno, ko nameščate mikroprocesor na novo sistemsko ploščo.

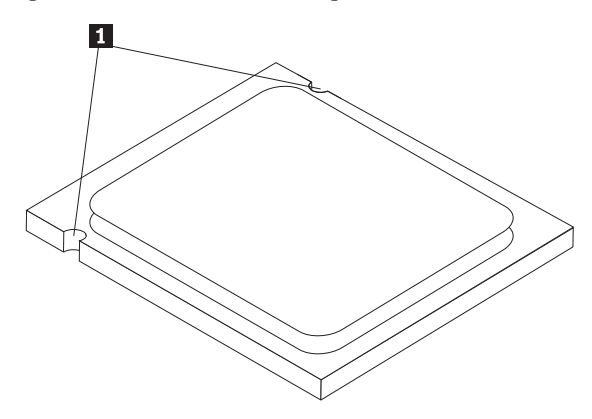

- b. Pazite, da vam kaj ne pade v podnožje, ko je odprto. Vsi kontakti naj bodo čimbolj čisti.
- 13. Na novi sistemski plošči sprostite vzvod, ki pritrjuje varovalo mikroprocesorja, nato zavrtite varovalo, dokler ni popolnoma odprto.
- 14. Namestite mikroprocesor tako, da so zareze na mikroprocesorju poravnane z jezički v podnožju mikroprocesorja na novi sistemski plošči.

#### **Pomembno**

Ne nagibajte mikroprocesorja pri nameščanju v podnožje, da ga ne poškodujete.

15. Spustite mikroprocesor naravnost navzdol v podnožje.

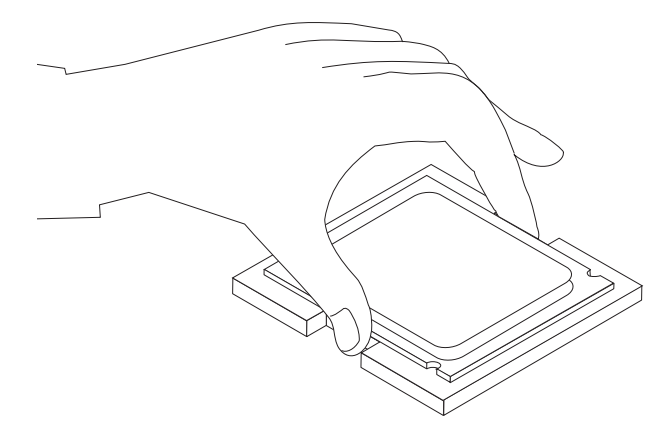

16. Spustite varovalo mikroprocesorja 2- in nato spustite vzvod 1-, da pritrdite varovalo. Poskrbite, da je vzvod varno zaklenjen na svojem mestu.

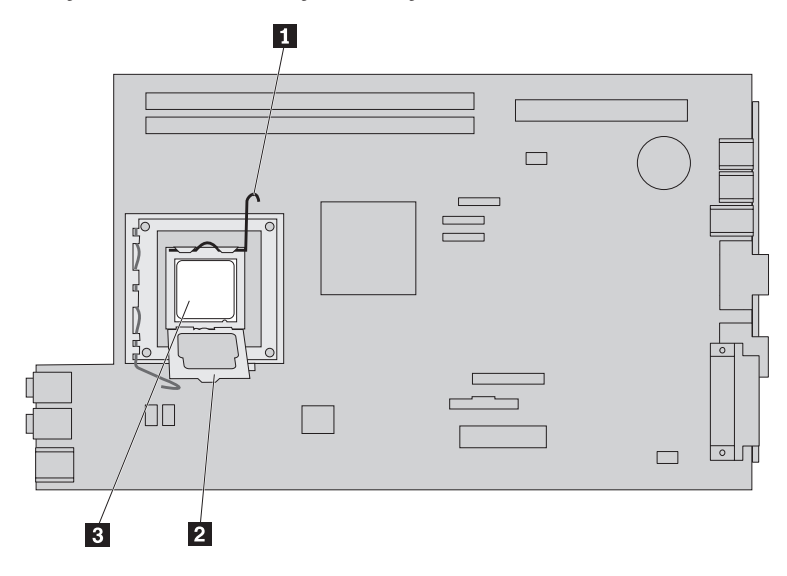

**Opomba:** Na varovalu mikroprocesorja boste opazili črn zaščitni pokrov, ki varuje podnožje na novi sistemski plošči. Ko pritrdite mikroprocesor na mesto, odstranite ta pokrov. Namestite črn plastični pokrov na varovalo mikroprocesorja na okvarjeni sistemski plošči.

- 17. Namestite hladilno telo in spustite vzvod, da pritrdite hladilno telo.
- 18. Pri nameščanju nove sistemske plošče v ohišje nagnite sprednji del sistemske plošče, med disketnim pogonom in sklopom ventilatorja, ter jo namestite tako, da so reže v novi sistemski plošči poravnane z zatiči v ohišju.

<span id="page-21-0"></span>19. Pomaknite sistemsko ploščo proti zadnjemu delu računalnika, da se sprednji zapah zaskoči na svoje mesto.

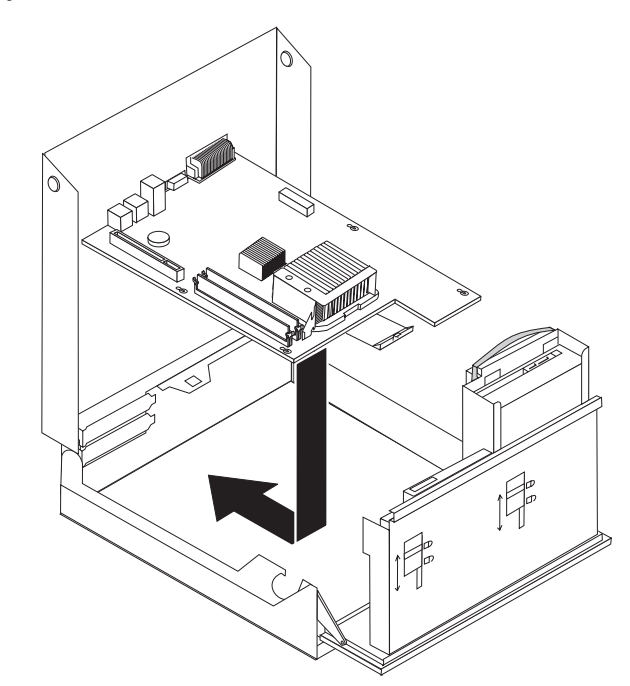

- 20. Ponovno priključite kable, ki so bili odklopljeni s sistemske plošče. Poskrbite, da so vsi kabli ustrezno napeljani. Oglejte si ["Identifikacija](#page-11-0) delov na sistemski plošči" na strani 4.
- 21. Namestite nazaj sklop podaljška vodila PCI in kartice.
- 22. Pojdite na ["Zaključitev](#page-41-0) zamenjave delov" na strani 34.

## **Zamenjava mikroprocesorja**

#### **Pozor**

Ne odpirajte računalnika ali poskušajte izvajati popravil, preden ne preberete "Pomembnih varnostnih informacij", ki se nahajajo v *Priročniku z varnostnimi in garancijskimi informacijami*, ki ste ga dobili z računalnikom, ali v *Priročniku za vzdrževanje strojne opreme* (HMM) za računalnik. Za kopijo *Priročnika z varnostnimi in garancijskimi informacijami* ali *priročnika HMM* pojdite na spletno stran za podporo na naslovu http://www.lenovo.com/support.

V tem razdelku so podana navodila za zamenjavo mikroprocesorja.

#### **Pomembno**

Ne dotikajte se zlatih stikov na dnu mikroprocesorja. Mikroprocesorja se dotikajte samo na stranskih površinah.

#### **Pomembno**

Pustite računalnik izklopljen najmanj eno uro, preden odstranite mikroprocesor, da se termalna pasta med mikroprocesorjem in hladilnim telesom ohladi.

Mikroprocesor zamenjajte na naslednji način:

1. Odprite pokrov računalnika. Oglejte si ["Odpiranje](#page-12-0) pokrova" na strani 5.

2. Zavrtite sklop ležišča pogona navzgor, da pridobite dostop do mikroprocesorja.

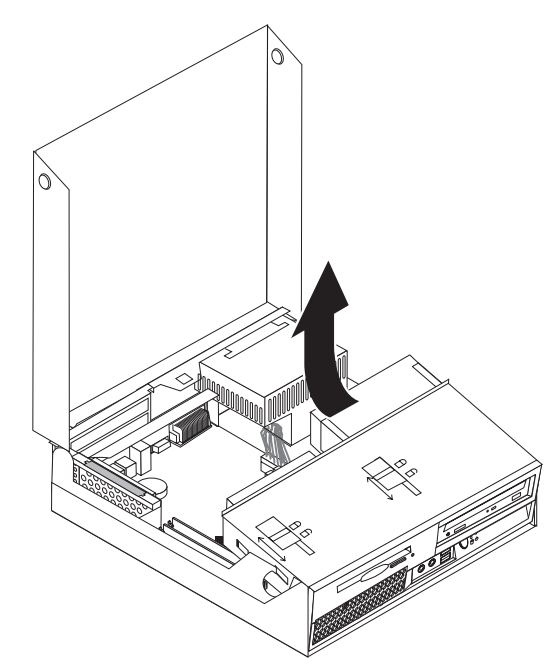

3. Odstranite hladilno telo iz sistemske plošče, tako da obrnete vzvod 1, ki pritrjuje hladilno telo, dokler ni v popolnoma dvignjenem položaju. Previdno dvignite hladilno telo s sistemske plošče.

**Opomba:** Hladilno telo položite leže na čisto, ravno površino, tako da se termalna pasta na dnu hladilnega telesa ne dotika površine, ker bi se tako umazala.

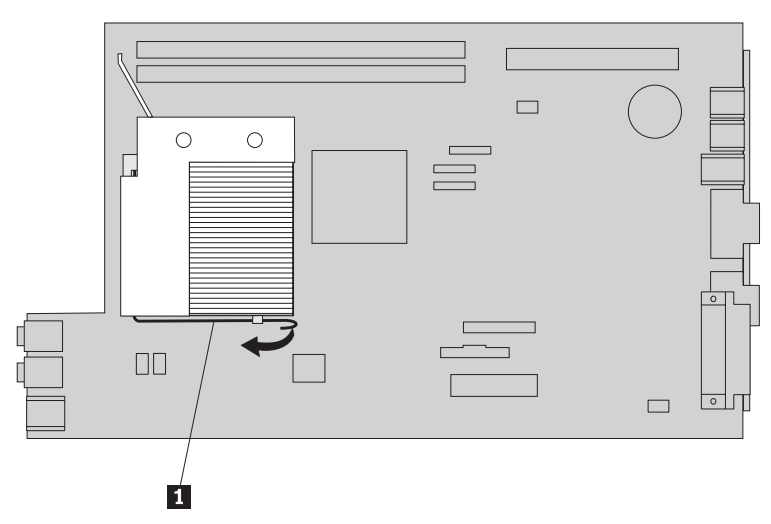

4. Sprostite vzvod 1 za varovalo mikroprocesorja 2, ki varuje mikroprocesor 3, in obrnite varovalo navzgor, dokler ni popolnoma odprto.

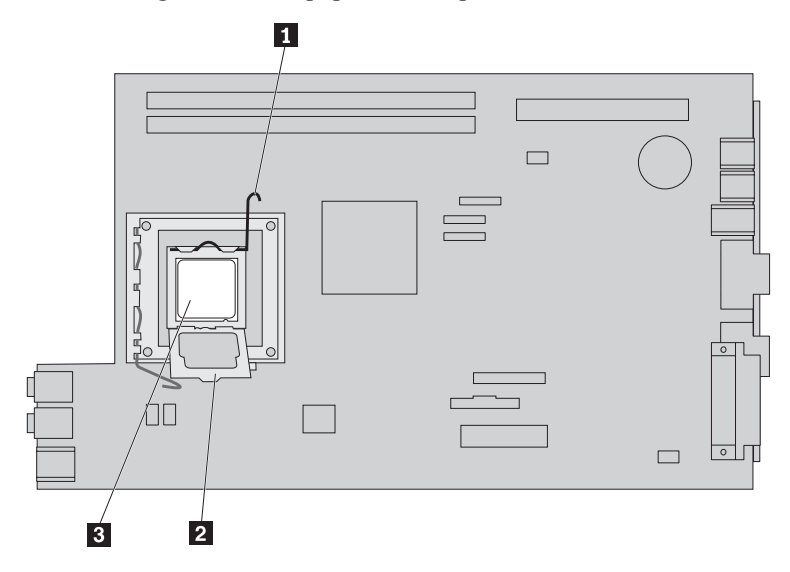

5. Dvignite mikroprocesor iz podnožja in ga odstranite s sistemske plošče.

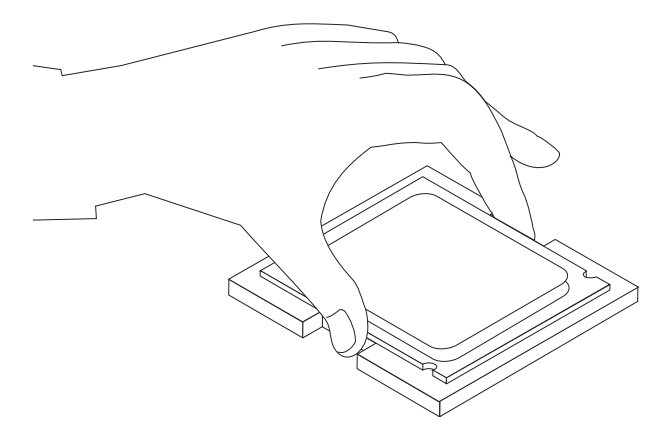

#### **Pomembno**

Ne dotikajte se zlatih stikov na dnu mikroprocesorja. Mikroprocesorja se dotikajte samo na stranskih površinah.

a. Zapomnite si usmerjenost zarez **1** na mikroprocesorju. To je pomembno, ko nameščate novi mikroprocesor na sistemsko ploščo.

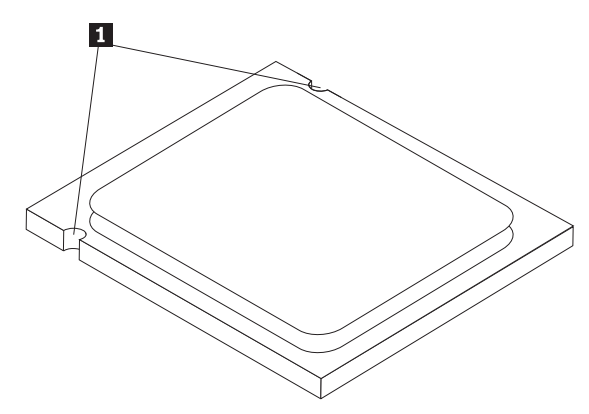

- b. Pazite, da vam kaj ne pade v podnožje, ko je odprto. Vsi kontakti naj bodo čimbolj čisti.
- 6. Poskrbite, da je vzvod na varovalu mikroprocesorja popolnoma odprt.
- 7. Odstranite črni pokrov 2, ki ščiti zlate stike na novem mikroprocesorju 1.

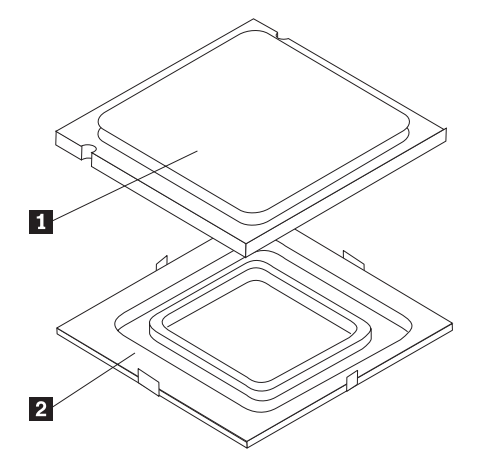

8. Namestite mikroprocesor tako, da so zareze na mikroprocesorju poravnane z jezički v podnožju mikroprocesorja.

#### **Pomembno**

Ne nagibajte mikroprocesorja pri nameščanju v podnožje, da ne poškodujete stikov mikroprocesorja.

9. Spustite mikroprocesor naravnost navzdol v podnožje.

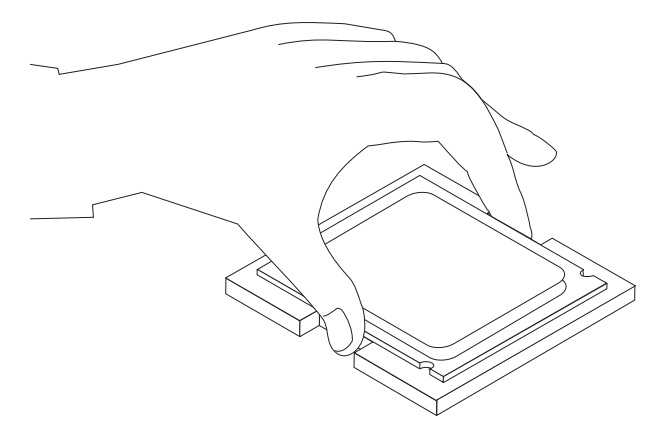

10. Spustite varovalo mikroprocesorja 2- in nato spustite vzvod 1-, da pritrdite varovalo. Poskrbite, da je vzvod varno zaklenjen na svojem mestu.

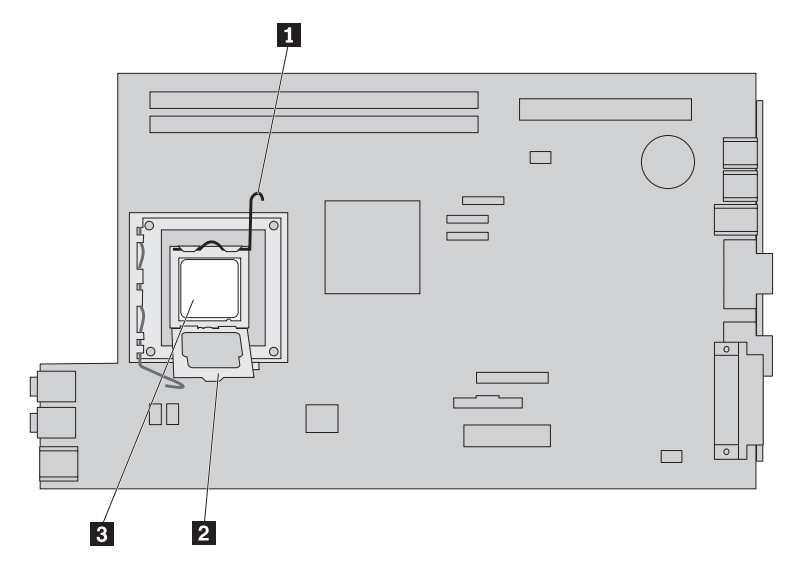

<span id="page-26-0"></span>11. Na vrh mikroprocesorja z brizgalko spustite pet kapelj termalne paste. Vsaka kaplja paste mora predstavljati 0,03 ml (3 oznake na brizgalki).

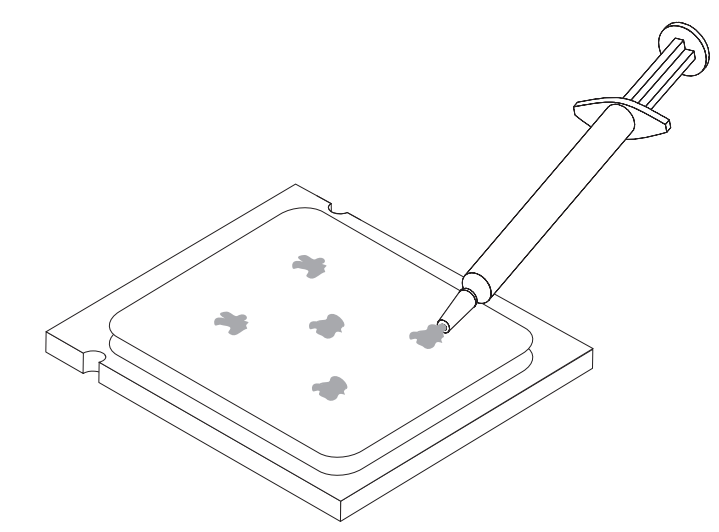

12. Namestite hladilno telo in spustite vzvod 1, da pritrdite hladilno telo.

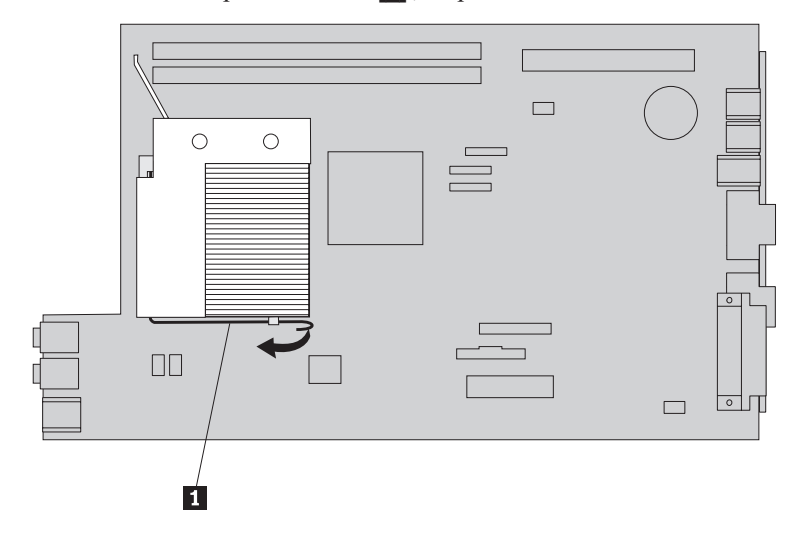

13. Pojdite na ["Zaključitev](#page-41-0) zamenjave delov" na strani 34.

## **Zamenjava trdega diska**

#### **Pozor**

Ne odpirajte računalnika ali poskušajte izvajati popravil, preden ne preberete "Pomembnih varnostnih informacij", ki se nahajajo v *Priročniku z varnostnimi in garancijskimi informacijami*, ki ste ga dobili z računalnikom, ali v *Priročniku za vzdrževanje strojne opreme* (HMM) za računalnik. Za kopijo *Priročnika z varnostnimi in garancijskimi informacijami* ali *priročnika HMM* pojdite na spletno stran za podporo na naslovu http://www.lenovo.com/support.

V tem razdelku so podana navodila za zamenjavo trdega diska.

#### **Pomembno**

Ko prejmete nov trdi disk, prejmete tudi niz *CD plošč za obnovitev izdelka*. *CD plošče za obnovitev izdelka* omogočajo, da obnovite vsebino trdega diska v enako stanje, v katerem je bil računalnik dobavljen iz tovarne. Za dodatne informacije o obnovitvi tovarniško nameščene programske opreme si oglejte "Obnovitev programske opreme" v *Navodilih za uporabo*.

Trdi disk zamenjajte na naslednji način:

- 1. Odprite pokrov računalnika. Oglejte si ["Odpiranje](#page-12-0) pokrova" na strani 5.
- 2. Zavrtite sklop ležišča pogona navzgor, da pridobite dostop do sistemske plošče.

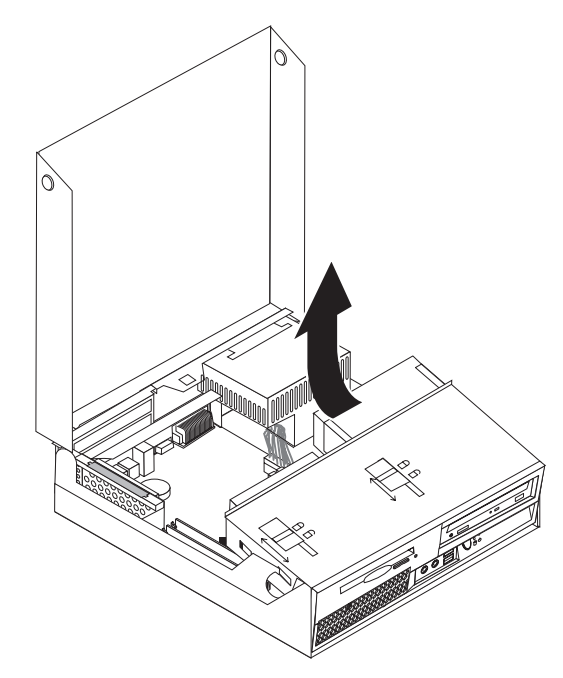

- 3. Če je nameščen optični pogon, odklopite signalne kable s pogona, da pridobite dostop do kablov pogona trdega diska.
- 4. Odklopite signalne in napajalne kable na zadnji strani trdega diska.

5. Trdi disk in nosilec zavrtite nazaj, nato izvlecite disk in nosilec iz ležišča pogona, tako da povlečete za modro ročico.

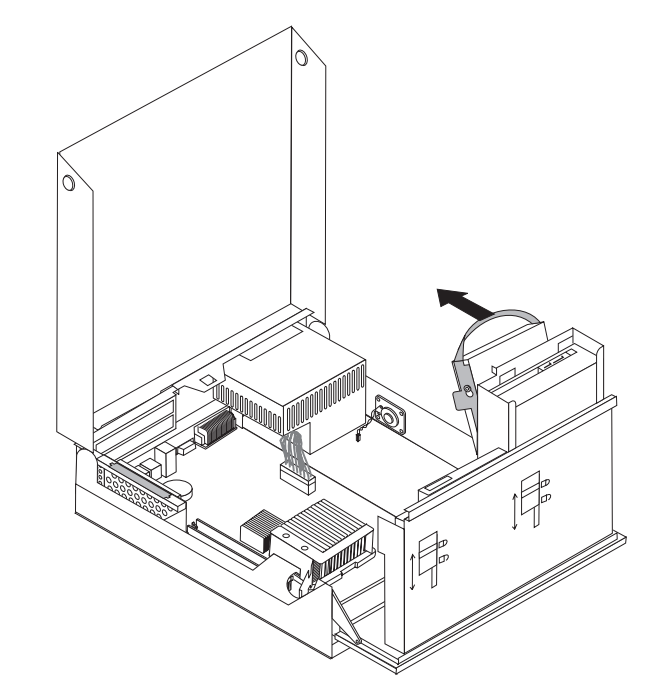

6. Odstranite okvarjeni trdi disk iz nosilca, tako da upognete nosilec.

<span id="page-29-0"></span>7. Namestite novi pogon v modri nosilec, upognite nosilec in poravnajte nožice 1 do 4 na nosilcu z luknjami v pogonu trdega diska. Ne dotikajte se tiskanega vezja 5 na dnu trdega diska.

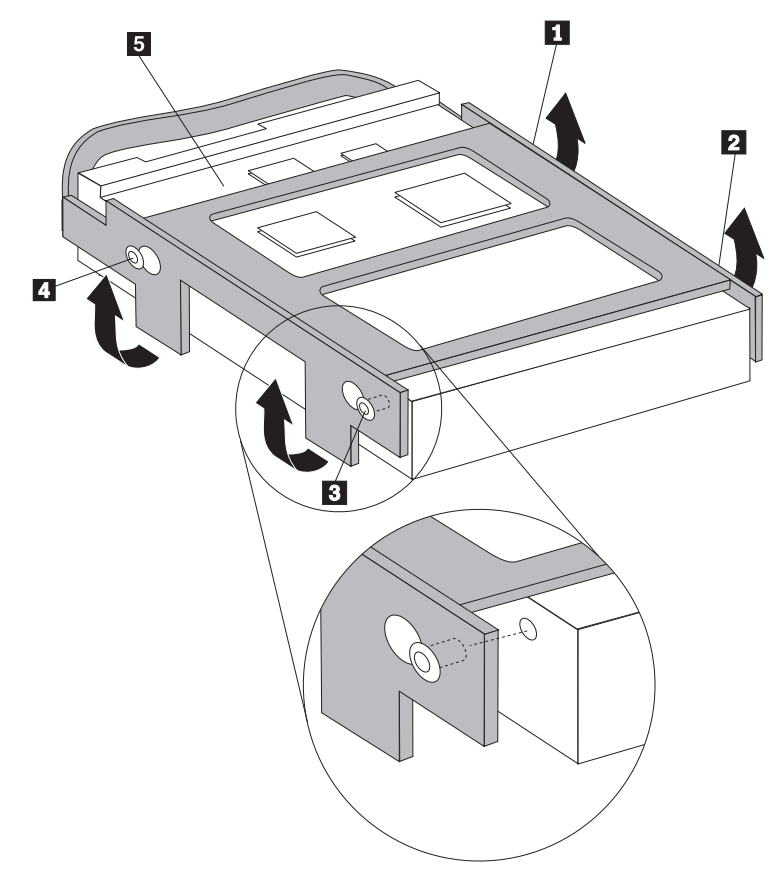

- 8. Namestite trdi disk in nosilec v ležišče pogona.
- 9. Obrnite pogon in nosilec proti sprednjemu delu računalnika, da se zaskočita.
- 10. Priključite signalne in napajalne kable na zadnjo stran novega trdega diska.
- 11. Pojdite na ["Zaključitev](#page-41-0) zamenjave delov" na strani 34.

## **Zamenjava optičnega pogona**

#### **Pozor**

Ne odpirajte računalnika ali poskušajte izvajati popravil, preden ne preberete "Pomembnih varnostnih informacij", ki se nahajajo v *Priročniku z varnostnimi in garancijskimi informacijami*, ki ste ga dobili z računalnikom, ali v *Priročniku za vzdrževanje strojne opreme* (HMM) za računalnik. Za kopijo *Priročnika z varnostnimi in garancijskimi informacijami* ali *priročnika HMM* pojdite na spletno stran za podporo na naslovu http://www.lenovo.com/support.

V tem razdelku so podana navodila za zamenjavo optičnega pogona.

1. Odprite pokrov računalnika. Oglejte si ["Odpiranje](#page-12-0) pokrova" na strani 5.

2. Zavrtite sklop ležišča pogona navzgor, da pridobite dostop do trdega diska.

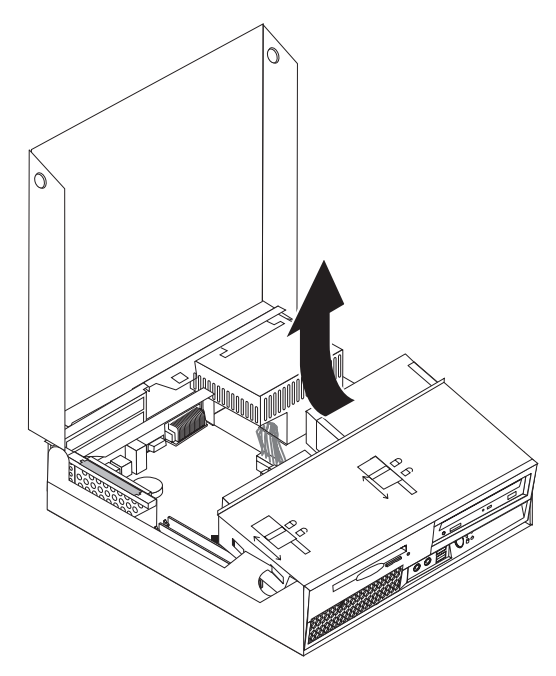

- 3. Odklopite signalne in napajalne kable na zadnji strani optičnega pogona.
- 4. Pomaknite zaklep optičnega pogona 1 v odklenjen položaj.
- 5. Odprite vratca na sprednjem delu optičnega pogona in ga pomaknite navzven skozi sprednji del računalnika.

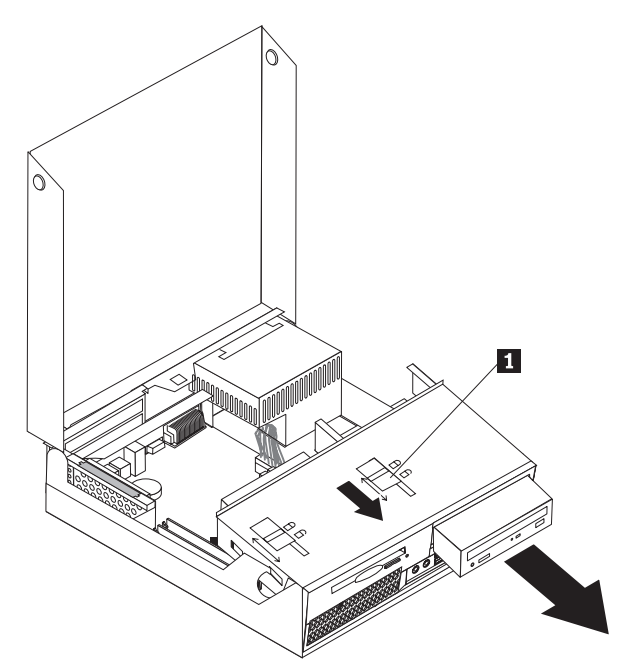

- 6. Namestite nov optični pogon v ležišče.
- 7. Pomaknite zaklep optičnega pogona v zaklenjeni položaj.
- 8. Priključite signalne in napajalne kable na zadnjo stran optičnega pogona.
- 9. Pojdite na ["Zaključitev](#page-41-0) zamenjave delov" na strani 34.

## <span id="page-31-0"></span>**Zamenjava disketnega pogona**

#### **Pozor**

Ne odpirajte računalnika ali poskušajte izvajati popravil, preden ne preberete "Pomembnih varnostnih informacij", ki se nahajajo v *Priročniku z varnostnimi in garancijskimi informacijami*, ki ste ga dobili z računalnikom, ali v *Priročniku za vzdrževanje strojne opreme* (HMM) za računalnik. Za kopijo *Priročnika z varnostnimi in garancijskimi informacijami* ali *priročnika HMM* pojdite na spletno stran za podporo na naslovu http://www.lenovo.com/support.

V tem razdelku so podana navodila za zamenjavo disketnega pogona.

- 1. Odprite pokrov računalnika. Oglejte si ["Odpiranje](#page-12-0) pokrova" na strani 5.
- 2. Zavrtite sklop ležišča pogona navzgor, da pridobite dostop do disketnega pogona.

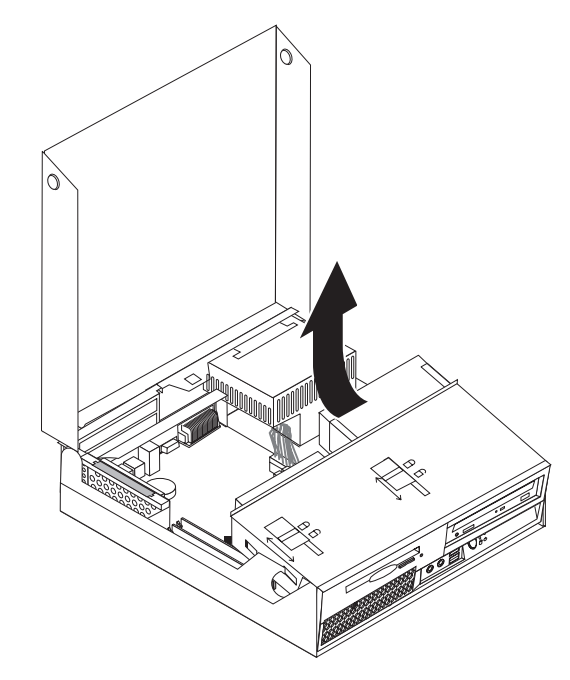

3. Odklopite signalne in napajalne kable na zadnji strani disketnega pogona.

- <span id="page-32-0"></span>4. Pomaknite zaklep disketnega pogona 1 v odklenjeni položaj.
- 5. Disketni pogon pomaknite proti zadnjemu delu računalnika ter ga odstranite.

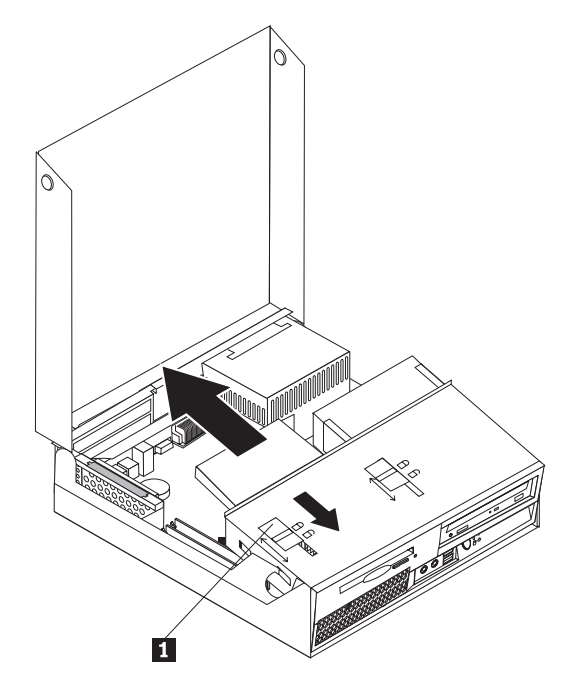

- 6. Priključite ploščati kabel na novi disketni pogon.
- 7. Namestite novi pogon skozi zadnji del sklopa ležišča pogona ter ga pritrdite na mesto.
- 8. Pojdite na ["Zaključitev](#page-41-0) zamenjave delov" na strani 34.

## **Zamenjava pomnilniškega modula**

#### **Pozor**

Ne odpirajte računalnika ali poskušajte izvajati popravil, preden ne preberete "Pomembnih varnostnih informacij", ki se nahajajo v *Priročniku z varnostnimi in garancijskimi informacijami*, ki ste ga dobili z računalnikom, ali v *Priročniku za vzdrževanje strojne opreme* (HMM) za računalnik. Za kopijo *Priročnika z varnostnimi in garancijskimi informacijami* ali *priročnika HMM* pojdite na spletno stran za podporo na naslovu http://www.lenovo.com/support.

V tem razdelku so podana navodila za zamenjavo pomnilniškega modula.

**Opomba:** Vaš računalnik podpira dva pomnilniška modula.

1. Odprite pokrov računalnika. Oglejte si ["Odpiranje](#page-12-0) pokrova" na strani 5.

2. Medtem ko držite zadnji del ohišja računalnika navzdol, povlecite navzgor za ročico, da odstranite sklop podaljška vodila PCI ter vse trenutno nameščene kartice.

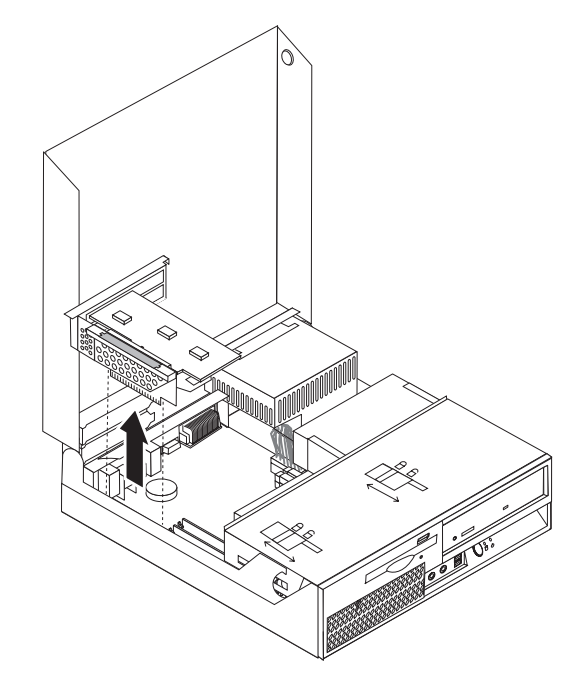

3. Zavrtite sklop ležišča pogona navzgor, da pridobite dostop do sistemske plošče.

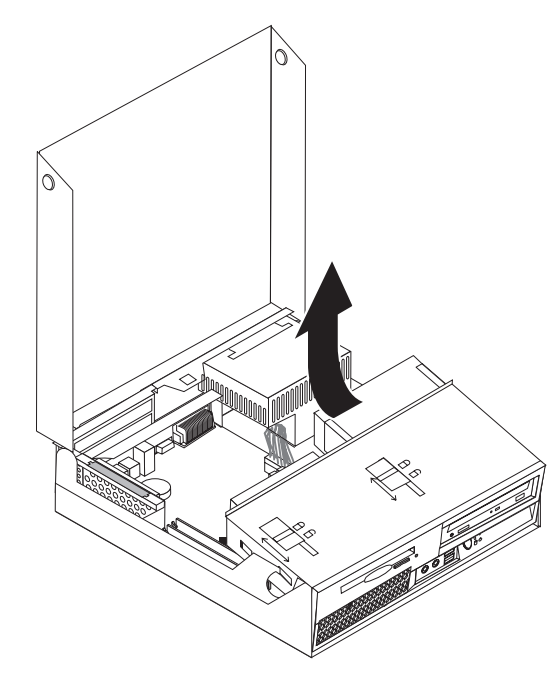

4. Poiščite konektorje za pomnilnik. Oglejte si ["Identifikacija](#page-11-0) delov na sistemski plošči" na [strani](#page-11-0) 4.

<span id="page-34-0"></span>5. Odstranite pomnilniški modul, ki ga zamenjujete, tako da odprete varovalne zaponke, kot je prikazano.

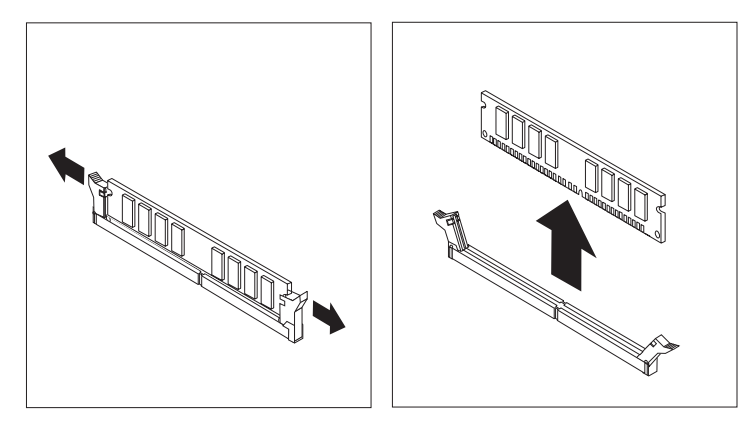

6. Namestite nadomestni pomnilniški modul nad konektor za pomnilnik. Poskrbite, da je zareza 1 na pomnilniškem modulu ustrezno poravnana s konektorjem 2 na sistemski plošči. Potiskajte pomnilniški modul naravnost navzdol v konektor, dokler se varovalne zaponke ne zaprejo.

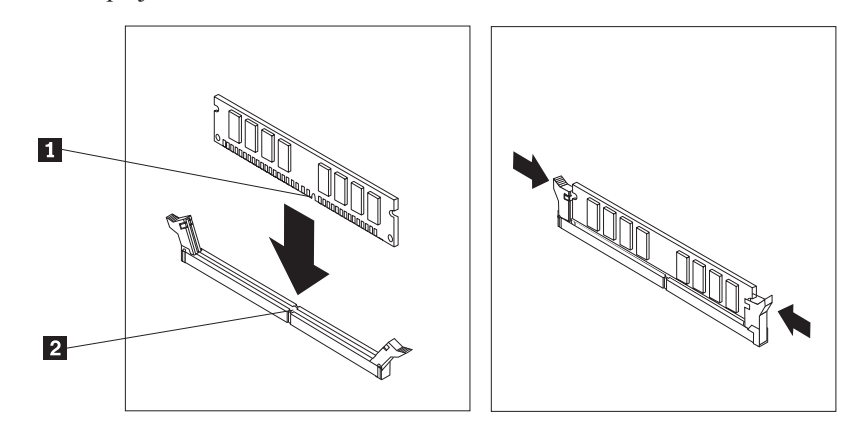

- 7. Namestite nazaj sklop podaljška vodila PCI in kartice.
- 8. Pojdite na ["Zaključitev](#page-41-0) zamenjave delov" na strani 34.

## **Zamenjava kartice PCI**

#### **Pozor**

Ne odpirajte računalnika ali poskušajte izvajati popravil, preden ne preberete "Pomembnih varnostnih informacij", ki se nahajajo v *Priročniku z varnostnimi in garancijskimi informacijami*, ki ste ga dobili z računalnikom, ali v *Priročniku za vzdrževanje strojne opreme* (HMM) za računalnik. Za kopijo *Priročnika z varnostnimi in garancijskimi informacijami* ali *priročnika HMM* pojdite na spletno stran za podporo na naslovu http://www.lenovo.com/support.

V tem razdelku so podana navodila za zamenjavo kartice PCI.

1. Odprite pokrov računalnika. Oglejte si ["Odpiranje](#page-12-0) pokrova" na strani 5.

2. Medtem ko držite levi zadnji del ohišja računalnika navzdol, povlecite navzgor za ročico, da odstranite sklop podaljška vodila PCI ter vse trenutno nameščene kartice.

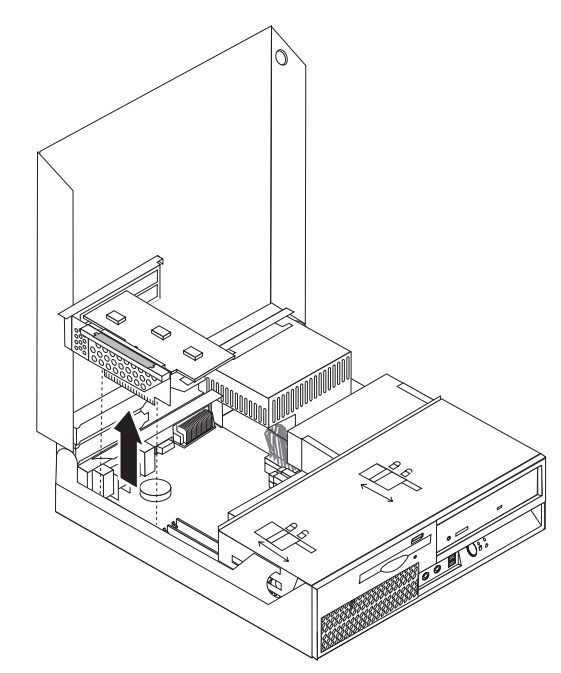

3. Odprite zapah kartice in odstranite okvarjeno kartico.

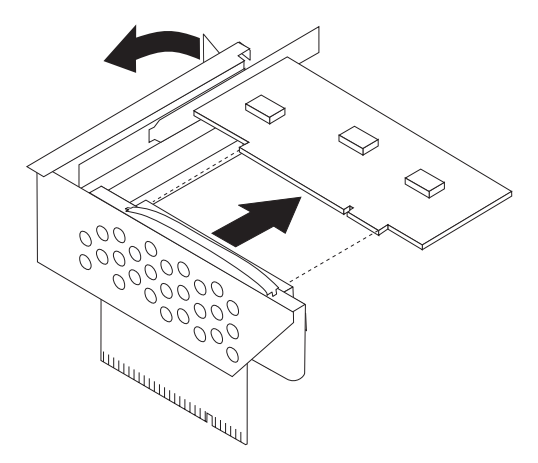

- 4. Odstranite novo kartico iz statično-zaščitne embalaže.
- 5. Namestite novo kartico v razširitveni konektor v podaljšku vodila PCI.
- 6. Poskrbite, da je kartica v celoti spojena s konektorjem za kartico.

<span id="page-36-0"></span>7. Zaprite zapah kartice, da pritrdite kartico.

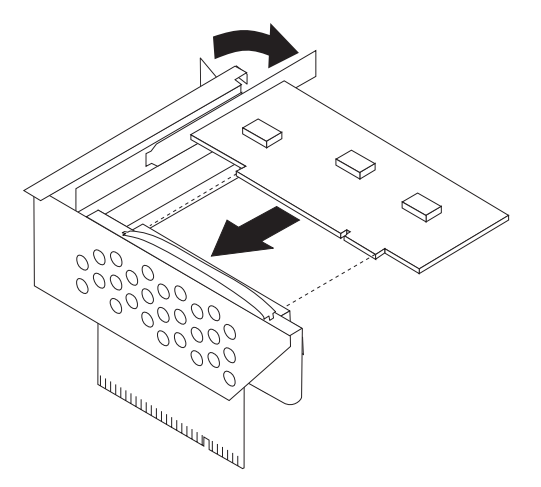

- 8. Namestite nazaj sklop podaljška vodila PCI v sistemsko ploščo.
- 9. Pojdite na ["Zaključitev](#page-41-0) zamenjave delov" na strani 34.

## **Zamenjava ventilatorskega sklopa**

#### **Pozor**

Ne odpirajte računalnika ali poskušajte izvajati popravil, preden ne preberete "Pomembnih varnostnih informacij", ki se nahajajo v *Priročniku z varnostnimi in garancijskimi informacijami*, ki ste ga dobili z računalnikom, ali v *Priročniku za vzdrževanje strojne opreme* (HMM) za računalnik. Za kopijo *Priročnika z varnostnimi in garancijskimi informacijami* ali *priročnika HMM* pojdite na spletno stran za podporo na naslovu http://www.lenovo.com/support.

V tem razdelku so podana navodila za zamenjavo ventilatorskega sklopa.

- 1. Odprite pokrov računalnika. Oglejte si ["Odpiranje](#page-12-0) pokrova" na strani 5.
- 2. Zavrtite sklop ležišča pogona navzgor, da pridobite dostop do ventilatorskega sklopa  $\mathbf{1}$  .

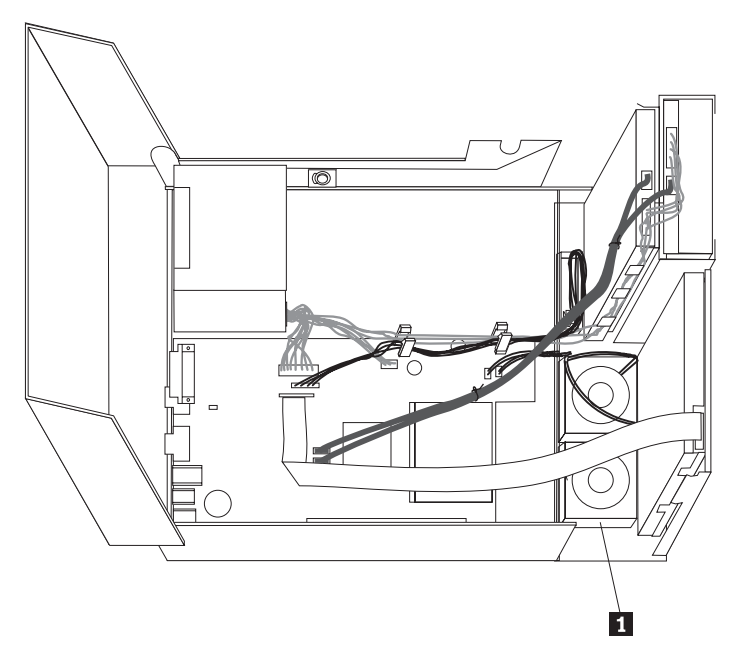

3. Odklopite kable ventilatorskega sklopa iz sistemske plošče. Oglejte si ["Identifikacija](#page-11-0) delov na [sistemski](#page-11-0) plošči" na strani 4.

**Opomba:** Zapomnite si lokacijo kablov ventilatorja, ko jih odklopite s sistemske plošče.

4. Odstranite sprednjo ploščo, tako da sprostite jeziček, kot je prikazano, in zavrtite ploščo navzven od spodaj.

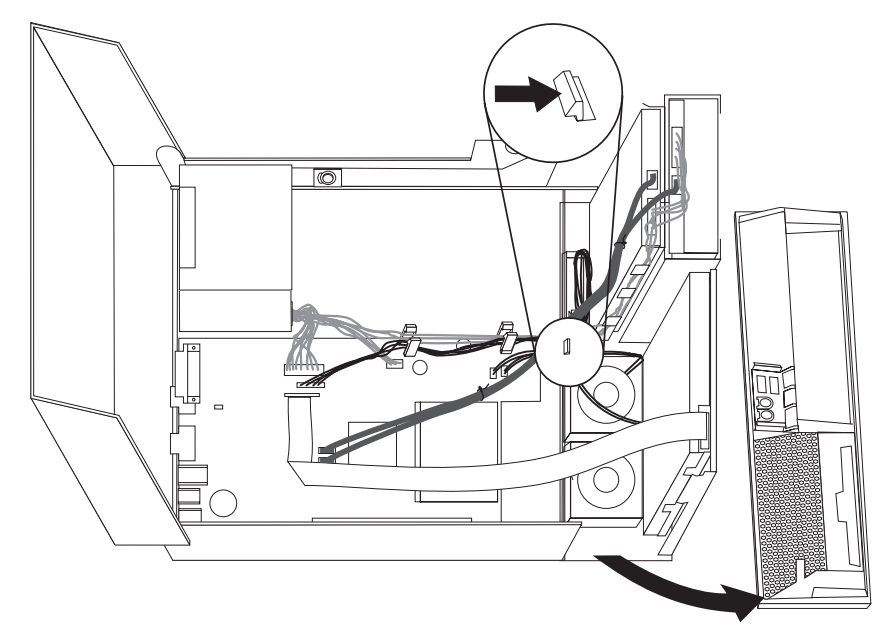

5. Odstranite plastični vložek za ploščo, tako da sprostite jezičke, kot je prikazano.

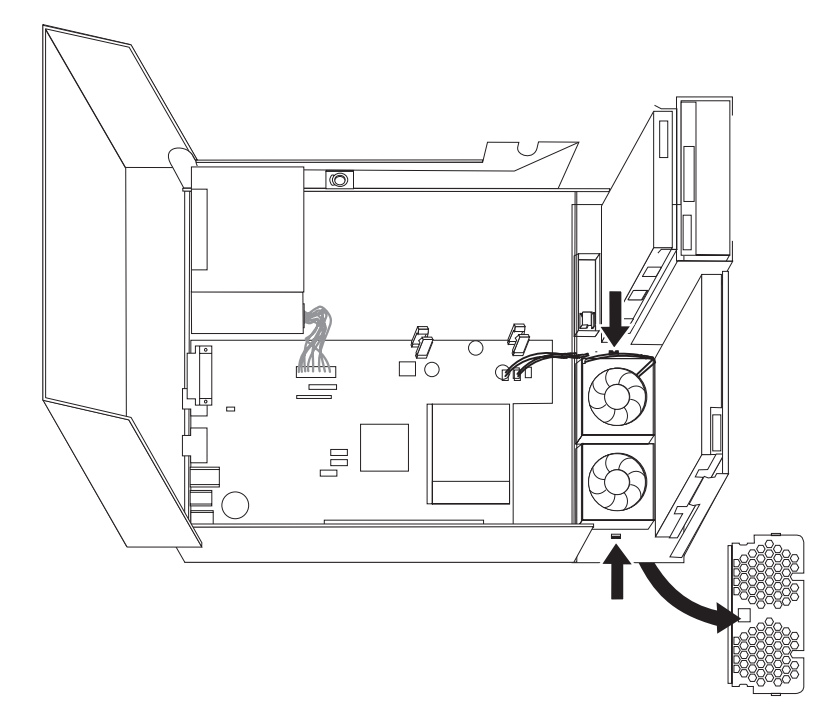

<span id="page-38-0"></span>6. Odstranite ventilatorski sklop, tako da sprostite jezičke, kot je prikazano.

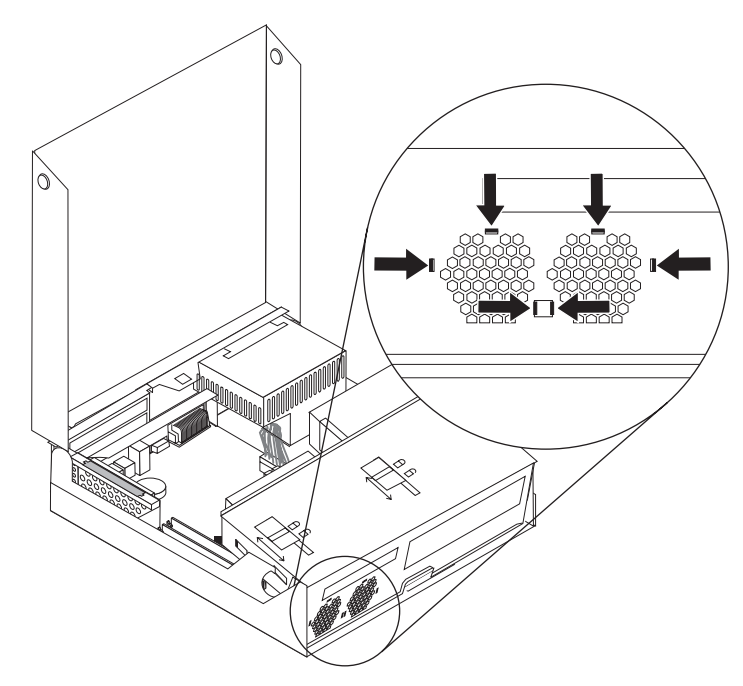

- 7. Namestite novi ventilatorski sklop in priključite kable ventilatorja na sistemsko ploščo.
- 8. Namestite nazaj plastični vložek.
- 9. Namestite nazaj sprednjo ploščo.
- 10. Pojdite na ["Zaključitev](#page-41-0) zamenjave delov" na strani 34.

## **Zamenjava notranjega zvočnika**

#### **Pozor**

Ne odpirajte računalnika ali poskušajte izvajati popravil, preden ne preberete "Pomembnih varnostnih informacij", ki se nahajajo v *Priročniku z varnostnimi in garancijskimi informacijami*, ki ste ga dobili z računalnikom, ali v *Priročniku za vzdrževanje strojne opreme* (HMM) za računalnik. Za kopijo *Priročnika z varnostnimi in garancijskimi informacijami* ali *priročnika HMM* pojdite na spletno stran za podporo na naslovu http://www.lenovo.com/support.

V tem razdelku so podana navodila za zamenjavo notranjega zvočnika.

1. Odprite pokrov računalnika. Oglejte si ["Odpiranje](#page-12-0) pokrova" na strani 5.

2. Zavrtite sklop ležišča pogona navzgor, da pridobite dostop do sistemske plošče.

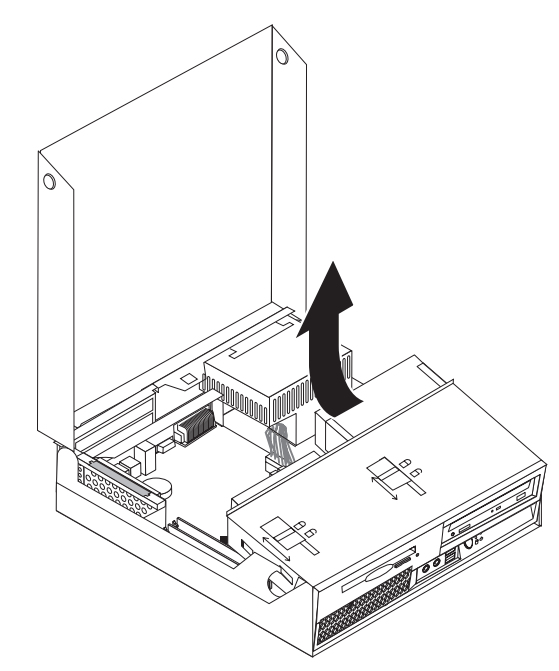

- 3. Poiščite konektor za notranji zvočnik na sistemski plošči. Oglejte si ["Lokacije](#page-8-0) [komponent"](#page-8-0) na strani 1.
- 4. Odklopite kabel notranjega zvočnika iz sistemske plošče. Oglejte si ["Identifikacija](#page-11-0) delov na [sistemski](#page-11-0) plošči" na strani 4.

**Opomba:** Zapomnite si lokacijo kabla zvočnika, ko ga odklopite s sistemske plošče.

5. Potisnite notranji zvočnik 1 navzgor, da ga sprostite s kovinskih jezičkov, s katerimi je pritrjen na dnu. Nato obrnite spodnji del notranjega zvočnika navzven ter zvočnik odstranite iz ohišja.

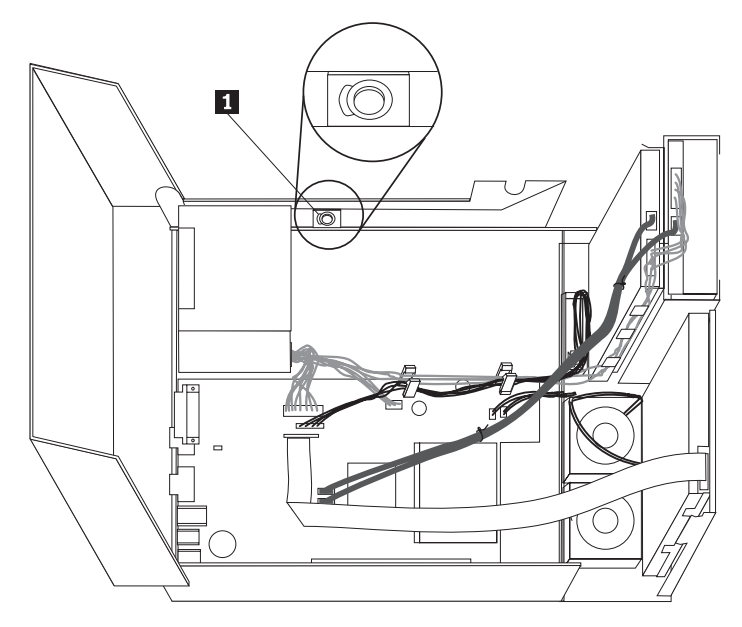

- 6. Namestite spodnji del novega notranjega zvočnika v kovinske jezičke in nato obrnite zgornji del notranjega zvočnika navznoter, da se zaskoči.
- 7. Priključite kabel zvočnika na sistemsko ploščo. Oglejte si ["Identifikacija](#page-11-0) delov na [sistemski](#page-11-0) plošči" na strani 4.
- 8. Pojdite na ["Zaključitev](#page-41-0) zamenjave delov" na strani 34.

## <span id="page-40-0"></span>**Zamenjava tipkovnice**

#### **Pozor**

Ne odpirajte računalnika ali poskušajte izvajati popravil, preden ne preberete "Pomembnih varnostnih informacij", ki se nahajajo v *Priročniku z varnostnimi in garancijskimi informacijami*, ki ste ga dobili z računalnikom, ali v *Priročniku za vzdrževanje strojne opreme* (HMM) za računalnik. Za kopijo *Priročnika z varnostnimi in garancijskimi informacijami* ali *priročnika HMM* pojdite na spletno stran za podporo na naslovu http://www.lenovo.com/support.

V tem razdelku so podana navodila za zamenjavo tipkovnice.

- 1. Iz pogonov odstranite vse medije (diskete, CD-je ali kasete), zaustavite operacijski sistem in izklopite vse priključene naprave ter računalnik.
- 2. Odklopite vse napajalne kable iz električnih vtičnic.
- 3. Poiščite konektor za tipkovnico. Oglejte si "Lokacije [konektorjev](#page-10-0) na zadnji strani [računalnika"](#page-10-0) na strani 3 in "Lokacije [kontrolnikov](#page-9-0) in konektorjev na sprednji strani [računalnika"](#page-9-0) na strani 2.

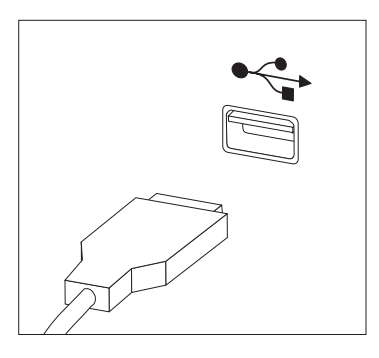

- 4. Odklopite kabel okvarjene tipkovnice iz računalnika.
- 5. Priključite kabel nove tipkovnice v enega izmed konektorjev USB.
- 6. Pojdite na ["Zaključitev](#page-41-0) zamenjave delov" na strani 34.

### **Zamenjava miške**

#### **Pozor**

Ne odpirajte računalnika ali poskušajte izvajati popravil, preden ne preberete "Pomembnih varnostnih informacij", ki se nahajajo v *Priročniku z varnostnimi in garancijskimi informacijami*, ki ste ga dobili z računalnikom, ali v *Priročniku za vzdrževanje strojne opreme* (HMM) za računalnik. Za kopijo *Priročnika z varnostnimi in garancijskimi informacijami* ali *priročnika HMM* pojdite na spletno stran za podporo na naslovu http://www.lenovo.com/support.

V tem razdelku so podana navodila za zamenjavo miške.

- 1. Iz pogonov odstranite vse medije (diskete, CD-je ali kasete), zaustavite operacijski sistem in izklopite vse priključene naprave ter računalnik.
- 2. Odklopite vse napajalne kable iz električnih vtičnic.

<span id="page-41-0"></span>3. Poiščite konektor za miško. Oglejte si "Lokacije [kontrolnikov](#page-9-0) in konektorjev na sprednji strani [računalnika"](#page-9-0) na strani 2 in "Lokacije konektorjev na zadnji strani [računalnika"](#page-10-0) na [strani](#page-10-0) 3.

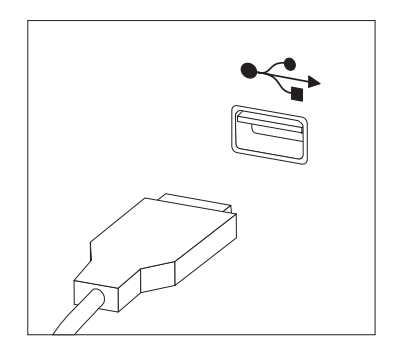

- 4. Odklopite kabel okvarjene miške iz računalnika.
- 5. Priključite kabel nove miške v enega izmed konektorjev USB.
- 6. Pojdite na "Zaključitev zamenjave delov".

## **Zaključitev zamenjave delov**

Po končani zamenjavi delov zaprite pokrov ter priključite kable, vključno s telefonsko linijo in napajalnimi kabli. Odvisno od zamenjanega dela bo morda treba s pripomočkom za nastavitev potrditi posodobljene informacije. Oglejte si ″Uporaba pripomočka za nastavitev″ v *Navodilih za uporabo*.

Za zaključitev namestitve dela:

1. Poskrbite, da so vse komponente ustrezno ponovno sestavljene in da v računalniku ni ostalo kakšno orodje ali nepriviti vijaki. Za lokacije raznih komponent si oglejte "Lokacije [komponent"](#page-8-0) na strani 1.

<span id="page-42-0"></span>2. Poskrbite, da so kabli pravilno napeljani, preden spustite sklop ležišča pogona.

#### **Pomembno**

Pravilno napeljite napajalne kable, da preprečite prepletanje s sklopom ležišča pogona. Kabli naj ne bodo napeljani ob zgibih in po stranicah ohišja računalnika.

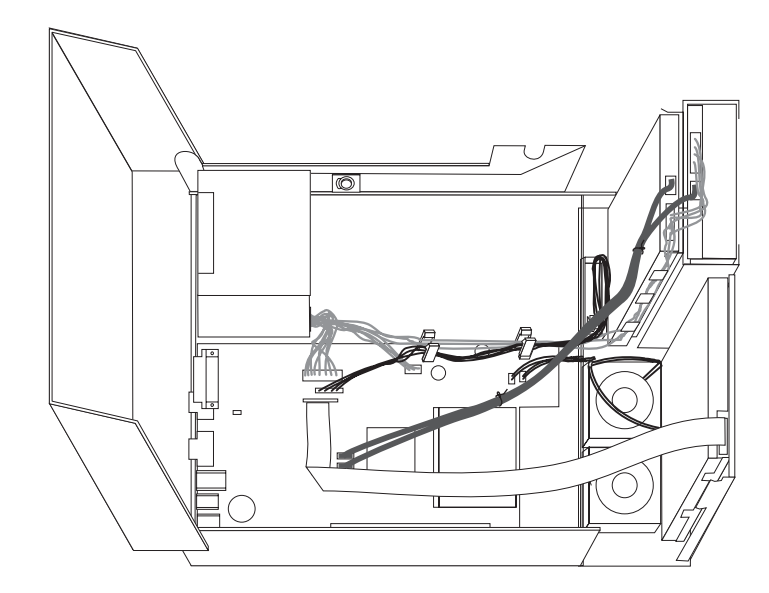

- 3. Spustite sklop ležišča pogona ter postavite zaklepe pogonov v zaklenjen položaj. V nasprotnem primeru ni mogoče zapreti pokrova računalnika.
- 4. Zaprite pokrov računalnika.
- 5. Če je nameščena ključavnica za pokrov, zaklenite pokrov.
- 6. Ponovno priključite zunanje kable in napajalne kable v računalnik. Oglejte si ["Lokacije](#page-10-0) konektorjev na zadnji strani [računalnika"](#page-10-0) na strani 3.
- 7. Če ste zamenjali sistemsko ploščo ali mikroprocesor, morate posodobiti (flash) BIOS. Oglejte si "Posodobitev BIOS-a z diskete ali CD-ja".
- 8. Za posodobitev konfiguracije si oglejte ″Uporaba pripomočka za nastavitev″ v *Navodilih za uporabo*.

**Opomba:** V večini držav zahteva Lenovo vrnitev okvarjenega dela CRU. Informacije o tem bodo priložene delu CRU oziroma jih boste prejeli nekaj dni po prejemu dela CRU.

## **Posodobitev BIOS-a z diskete ali CD-ja**

#### **Pomembno**

Zaženite pripomoček za nastavitev in si oglejte sistemske informacije. Oglejte si "Uporaba pripomočka za nastavitev" v *Navodilih za uporabo* ali *Priročniku za vzdrževanje strojne opreme*. Če se serijska številka in vrsta/model računalnika, ki so navedeni v glavnem meniju, ne ujemajo s tistim, kar je natisnjeno na nalepki računalnika, morate posodobiti BIOS, da spremenite serijsko številko in vrsto/model računalnika.

Za posodobitev BIOS-a z diskete ali CD-ja naredite naslednje:

1. Vstavite disketo ali CD za posodobitev sistema v disketni ali optični pogon. Posodobitve sistema so na voljo na spletni strani http://www.lenovo.com/support.

**Opomba:** Če želite vstaviti CD v optični pogon, mora računalnik biti vključen.

- 2. Vključite računalnik. Če je že vključen, ga morate izključiti in ponovno vključiti. Posodobitev se začne.
- 3. Ko ste pozvani, da izberete jezik, pritisnite številko na tipkovnici, ki ustreza jeziku, nato pritisnite Enter.
- 4. Ko ste pozvani, da spremenite serijsko številko, pritisnite Y.
- 5. Vnesite 7-mestno serijsko številko računalnika in nato pritisnite Enter.
- 6. Ko ste pozvani, da spremenite vrsto/model računalnika, pritisnite Y.
- 7. Vnesite 7-mestno vrsto/model računalnika in nato pritisnite Enter.
- 8. Za zaključitev posodobitve sledite navodilom na zaslonu.

## <span id="page-44-0"></span>**Dodatek. Obvestila**

Družba Lenovo izdelkov, storitev ali funkcij, predstavljenih v tem dokumentu, morda ne bo nudila v vseh državah. Za informacije o izdelkih in storitvah, ki so trenutno na voljo na vašem območju, se obrnite na lokalnega predstavnika družbe Lenovo. Navedbe izdelkov, programov ali storitev Lenovo ne pomenijo, da je dovoljena uporaba samo teh izdelkov, programov ali storitev. Uporabite lahko katerikoli funkcionalno enakovreden izdelek, program ali storitev, ki ne krši avtorskih pravic družbe Lenovo. Uporabnik je dolžan, da ovrednoti in preveri delovanje vsakega drugega izdelka, programa ali storitve.

Družba Lenovo si pridržuje pravico do posedovanja patentov ali nerešenih patentnih prijav, ki pokrivajo vsebino, opisano v tem dokumentu. Ta dokument vam ne podeljuje nikakršne licence za te patente. Pisna vprašanja v zvezi z licencami lahko pošljete na naslednji naslov:

*Lenovo (United States), Inc. 500 Park Offices Drive, Hwy. 54 Research Triangle Park, NC 27709 U.S.A. Attention: Lenovo Director of Licensing*

DRUŽBA LENOVO GROUP LTD. JE TO PUBLIKACIJO PRIPRAVILA "TAKŠNO, KOT JE", BREZ KAKRŠNEKOLI GARANCIJE, POGODBENE ALI PREDPISANE, VKLJUČNO Z, TODA NE OMEJENO NA PREDPISANE GARANCIJE O NEKRŠITVAH, PRODAJNOSTI ALI USTREZNOSTI ZA DOLOČEN NAMEN. Nekatere sodne oblasti ne dovoljujejo izključitve izraženih ali nezapisanih garancij. V tem primeru zgornja izločitev za vas ne velja.

Te informacije lahko vsebujejo tehnične nepravilnosti ali tiskovne napake. Informacije v tem dokumentu so občasno spremenjene. Te spremembe bodo vključene v nove izdaje publikacije. Družba Lenovo ima kadarkoli in brez predhodnega obvestila pravico do izboljšave in/ali priredbe izdelkov in/ali programov, opisanih v tej publikaciji.

Izdelki, opisani v tem dokumentu, niso namenjeni uporabi pri implantaciji ali drugih postopkih za ohranjanje življenja, pri katerih napačno delovanje lahko povzroči poškodbe ali smrt. Informacije v tem dokumentu ne vplivajo na in ne spreminjajo specifikacij ali garancij izdelka Lenovo. Noben del tega dokumenta ne predstavlja pogodbene ali predpisane licence ali jamstva za nadomestilo škode, ki izvira iz avtorskih pravic družbe Lenovo ali tretjih strank. Vse informacije v tem dokumentu so bile pridobljene v določenih okoljih in so predstavljene zgolj ilustrativno. Rezultati iz drugih delovnih okolij se lahko razlikujejo.

Družba Lenovo ima pravico do distribucije vaših podatkov na kakršenkoli njej primeren način brez kakršnihkoli obveznosti do vas.

Spletne strani, ki niso last družbe Lenovo, so omenjene le zaradi pripravnosti in ne pomenijo, da so nadomestilo spletnih strani družbe Lenovo. Vsebina teh spletnih strani, ki jih uporabljate na lastno odgovornost, ni del gradiva za ta izdelek Lenovo.

Vsi podatki o učinkovitosti, ki jih ta dokument vsebuje, so bili pridobljeni v nadzorovanem okolju. Zaradi tega se lahko rezultati, pridobljeni v drugih operacijskih okoljih, občutno razlikujejo. Nekatera merjenja so bila izvedena na razvojnih sistemih, zato ne jamčimo, da bodo ta merjenja enaka na sistemih, ki so običajno na voljo. Nekatera merjenja smo presodili s pomočjo ekstrapolacije. Dejanski rezultati se lahko razlikujejo. Uporabniki tega dokumenta naj preverijo ustrezne podatke za svoje okolje.

## <span id="page-45-0"></span>**Obvestilo o televizijskem delovanju**

Naslednje obvestilo se nanaša na modele s tovarniško nameščeno funkcijo TV-izhoda.

Ta izdelek vsebuje avtorsko zaščiteno tehnologijo, ki je zaščitena z metodnimi koncesijami določenih patentov v ZDA in z ostalimi avtorskimi pravicami, ki so v lasti podjetja Macrovision Corporation in drugih imetnikov pravic. Uporaba te avtorsko zaščitene tehnologije mora biti dovoljena s strani podjetja Macrovision Corporation, namenjena pa je domači in drugačni omejeni uporabi, razen če podjetje Macrovision Corporation ne določi drugače. Razstavljanje in demontiranje je prepovedano.

### **Blagovne znamke**

Naslednji izrazi so blagovne znamke družbe Lenovo v ZDA in/ali drugih državah: Lenovo **ThinkCentre** 

IBM je blagovna znamka družbe International Business Machines Corporation v ZDA in/ali drugih državah.

Imena drugih podjetij, izdelkov ali storitev so lahko blagovne ali storitvene znamke drugih.

## **ThinkCentre**

Številka dela: 41X6232

Natisnjeno na Danskem

(1P) P/N: 41X6232

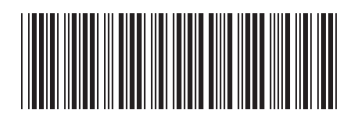